D01403283C

# TASCAM

# **CD-RW900SX CD Rewritable Recorder**

**Professional**

# **MANUAL DE INSTRUCCIONES**

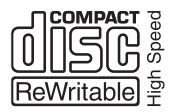

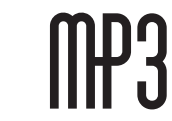

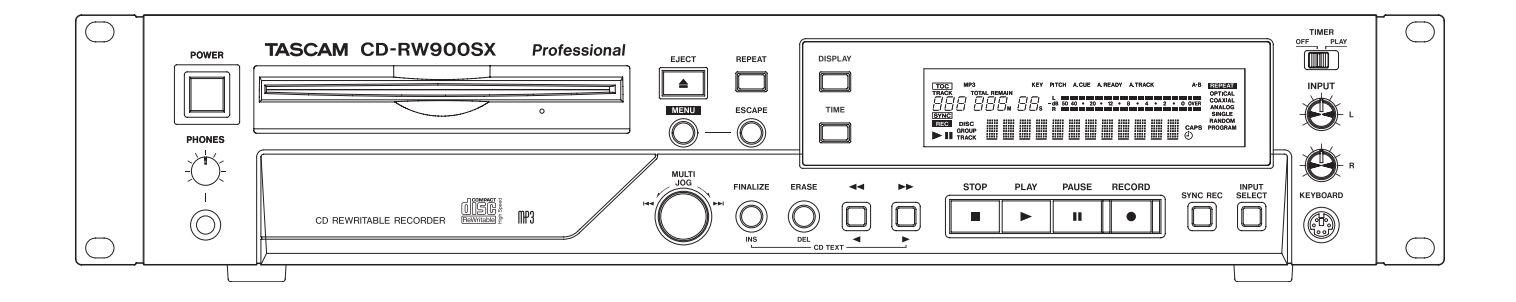

# <span id="page-1-0"></span>INSTRUCCIONES IMPORTANTES DE SEGURIDAD

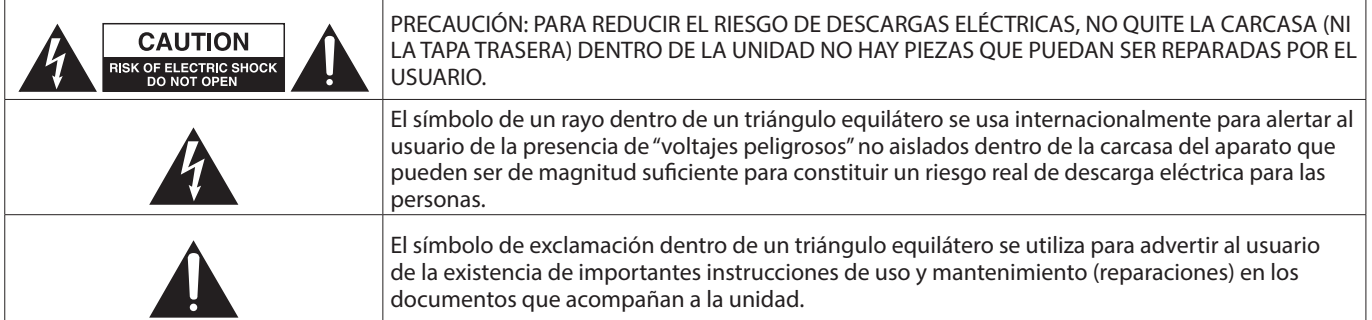

#### **CUIDADO: PARA EVITAR EL RIESGO DE INCENDIOS O DESCARGAS ELÉCTRICAS, NO EXPONGA ESTE APARATO A LA LLUVIA O LA HUMEDAD.**

#### **Para EE.UU.**

#### **Declaración de conformidad del fabricante**

Modelo: CD-RW900SX

Fabricante: TASCAM Responsable: TEAC AMERICA, INC.

Dirección: 10410 Pioneer Blvd., Unit #1, Santa Fe Springs, California 90670, U.S.A

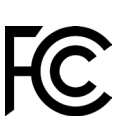

Teléfono: 1-323-726-0303

Este dispositivo cumple con lo indicado en la sección 15 de las normas FCC y su funcionamiento está sujeto a las dos condiciones siguientes: (1) este aparato no debe producir interferencias molestas, y (2) este aparato debe aceptar cualquier interferencia que reciba, incluso aquellas que produzcan un funcionamiento no deseado.

#### **PARA EL USUARIO**

Se ha verificado que este aparato cumple con los límites establecidos para las unidades digitales de clase B, de acuerdo a lo indicado en la sección 15 de las normas FCC. Esos límites han sido diseñados para ofrecer una protección razonable contra las interferencias molestas en una instalación no profesional. Este aparato genera, usa y puede irradiar energía de radiofrecuencias y, si no se instala y se utiliza de acuerdo con las instrucciones, puede producir interferencias molestas en las comunicaciones de radio. No obstante, tampoco hay garantías de que no se produzcan ese tipo de interferencias en una instalación concreta. Si este aparato produce interferencias molestas en la recepción de la radio o TV (lo que puede determinar encendiendo y apagando el aparato), el usuario será el responsable de tratar de corregirlas usando una o más de las siguientes medidas.

- a) Reorientar o reubicar la antena receptora.
- b) Aumentar la separación entre este aparato y el receptor.
- c) Conectar este aparato a una salida de corriente o regleta diferente a la que esté conectado el receptor.
- d) Consultar a su distribuidor o a un técnico especialista en radio/TV para que le ayuden.

#### **PRECAUCIÓN**

Cualquier modificación en este aparato no aprobada expresamente y por escrito por TEAC CORPORATION podrá anular la autorización del usuario a usar dicho aparato.

#### **En Norteamérica/Canadá utilice solo fuentes de alimentación de 120 V.**

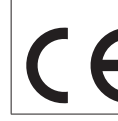

Este aparato cumple con todos los requisitos establecidos por las Directivas Europeas, así como por otras Regulaciones de la Comisión Europea.

- **1.** Lea estas instrucciones.
- **2.** Conserve estas instrucciones.
- **3.** Preste atención a todos los avisos.
- **4.** Siga todo lo indicado en las instrucciones.
- **5.** No utilice este aparato cerca del agua.
- **6.** Limpie este aparato solo con un trapo seco.
- **7.** No bloquee ninguna de las aberturas de ventilación. Instale este aparato de acuerdo con las instrucciones del fabricante.
- **8.** No instale este aparato cerca de fuentes de calor como radiadores, calentadores, hornos o cualquier otro aparato (incluyendo amplificadores) que produzca calor.
- **9.** No anule el sistema de seguridad que supone un enchufe de corriente polarizado o con toma de tierra. Un enchufe polarizado tiene dos bornes de distinta anchura. Uno con toma de tierra tiene dos bornes iguales y una lámina para la conexión a tierra. El borne ancho del primer tipo de enchufe y la lámina del otro se incluyen para su seguridad. Si el enchufe que se incluye con la unidad no encaja en su salida de corriente, haga que un electricista cambie su salida anticuada.
- **10.** Coloque el cable de corriente de forma que no pueda quedar aplastado o retorcido, especialmente allí donde estén los conectores, receptáculos y en el punto en que el cable sale del aparato.
- **11.** Utilice solo accesorios/complementos que hayan sido especificados por el fabricante.

**12.** Utilice este aparato solo con un bastidor, soporte, trípode o superficie especificado por el fabricante o que se venda con el propio aparato. Cuando utilice un bastidor con ruedas, tenga cuidado al mover la combinación bastidor/aparato para evitar posibles daños en caso de que vuelquen.

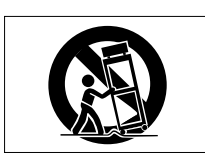

- **13.** Desconecte de la corriente este aparato durante las tormentas eléctricas o cuando no lo vaya a usar durante un periodo de tiempo largo.
- **14.** Consulte cualquier posible avería al servicio técnico oficial. Este aparato deberá ser revisado cuando se haya dañado de alguna forma, como por ejemplo si el cable de corriente o el enchufe se ha roto, si se ha derramado cualquier líquido o se ha introducido un objeto dentro de la unidad, si el aparato ha quedado expuesto a la lluvia o la humedad, si no funciona normalmente o si se ha caído al suelo.
- Este aparato recibe corriente nominal no operativa de la salida de corriente AC aun cuando su interruptor POWER o STANDBY/ON no esté en la posición ON.
- El enchufe de alimentación sirve como dispositivo de desconexión, por lo que colóquelo de forma que siempre pueda acceder a él fácilmente.
- Una presión sonora excesiva en los auriculares puede producirle daños auditivos.
- Si experimenta cualquier tipo de problema con este aparato, póngase en contacto con TEAC para una reparación. No utilice de nuevo el aparato hasta que no haya sido reparado.

#### **PRECAUCIÓN**

Los productos de Clase 1 están equipados con una cable de alimentación con un enchufe con toma de tierra. Por este motivo, debe conectar el cable de alimentación de este aparato a una salida de corriente que disponga de una conexión a toma de tierra de seguridad.

# **PRECAUCIÓN**

• Para evitar posibles daños auditivos, no utilice este aparato a niveles de volumen excesivos durante periodos de tiempo prolongados.

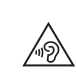

#### **CUIDADO**

- No permita que este aparato quede expuesto a salpicaduras de ningún tipo.
- No coloque objetos que contengan líquidos, como jarrones, encima de este aparato.
- No instale este aparato encastrado en una librería o mueble similar.
- El aparato debe estar colocado lo suficientemente cerca de la salida de corriente como para poder acceder al enchufe en cualquier momento.
- Si este aparato utiliza pilas, dichas pilas (el bloque de pilas o las pilas individuales instaladas) no deben ser expuestas a niveles de calor excesivos como expuestas directamente a la luz solar o sobre un fuego.
- AVISO para aquellos aparatos que usen pilas de litio recambiables: existe el riesgo de explosión en caso de que la pila sea sustituida por otra del tipo incorrecto. Sustituya la pila únicamente por otra idéntica o equivalente.
- Si la batería instalada en este aparato queda expuesta a una presión de aire extremadamente baja puede dar lugar a un riesgo de explosión o la fuga del líquido o gas inflamable que contiene.

#### **PRECAUCIÓN**

- NO DESMONTE LAS CARCASAS O TAPAS EXTERIORES PARA ACCEDER AL MECANISMO INTERNO. DENTRO DE ESTE APARATO NO HAY PIEZAS SUSCEPTIBLES DE SER REPARADAS O SUSTITUIDAS POR EL PROPIO USUARIO.
- SI OBSERVA CUALQUIER PROBLEMA AL USAR ESTE APARATO, PÓNGASE EN CONTACTO CON EL COMERCIO EN EL QUE LO ADQUIRIÓ Y SOLICITE QUE LO REPAREN. NO UTILICE ESTE APARATO DE NUEVO HASTA QUE HAYA SIDO REPARADO.
- EL USO DE CONTROLES O AJUSTES O LA EJECUCIÓN DE PROCESOS DISTINTOS A LOS ESPECIFICADOS EN ESTE DOCUMENTO PUEDEN DAR LUGAR A UNA EXPOSICIÓN PELIGROSA A RADIACIONES.

# **MONTAJE EN RACK DE LA UNIDAD**

Use el kit de tornillos para montaje en rack incluido para instalar esta unidad en un bastidor rack standard de 19 pulgadas, como abajo.

Quite las patas de la unidad antes de colocarla en el rack.

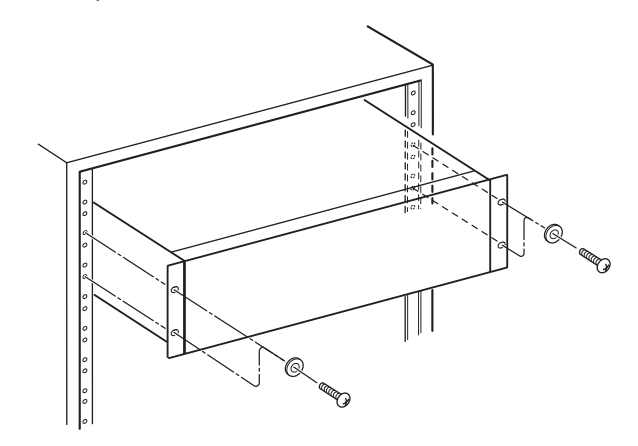

#### **ATENCIÓN**

Deje 1U de espacio sobre la unidad y al menos 10 cm en la parte trasera del mismo para su correcta ventilación.

#### **INFORMACIÓN SOBRE EL LÁSER**

Este producto láser es un producto láser de consumo conforme a la norma EN 50689:2021 y cumple con todos los requisitos de los productos láser de consumo a excepción de los productos atractivos para niños.

Este producto contiene un sistema láser y está clasificado como PRODUCTO LÁSER DE CLASE 1 de acuerdo con la norma IEC 60825-1:2014. Esta clase no requiere especial atención en un uso normal. No lo desarme para evitar la exposición al rayo láser.

#### **Nota acerca de los productos láser**

Este aparato ha sido diseñado y fabricado de acuerdo a las normas FDA "sección 21, CFR, capítulo 1, subcapítulo J, basadas en el Acta de Control de las radiaciones para la salud y seguridad de 1968" y ha sido clasificado como una unidad láser de clase 1. Durante el funcionamiento de esta unidad no hay riesgo de radiaciones láser invisibles dado que las radiación emitida dentro de este producto está completamente confinada en recintos de protección.

En  $(1)$  puede ver el certificado correspondiente a esta norma.

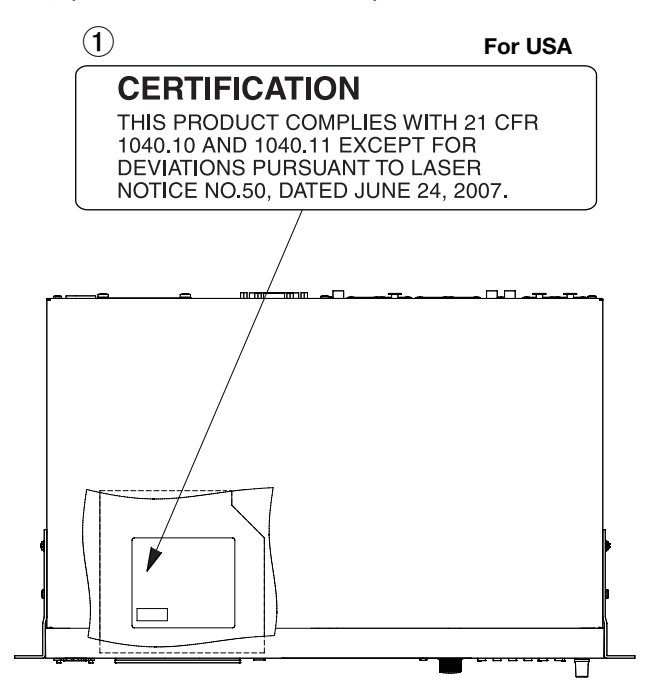

#### **ATENCIÓN**

- **· NO ABRA LOS RECINTOS DE PROTECCIÓN USANDO UN** DESTORNILLADOR.
- **EL USO DE CONTROLES O AJUSTES O LA REALIZACIÓN DE** PROCEDIMIENTOS DIFERENTES A LOS ESPECIFICADOS EN ESTE MANUAL PUEDEN DAR LUGAR A UNA EXPOSICIÓN A RADIACIONES PELIGROSAS.

#### **Cabezal óptico**

Tipo: LO-DWU02E

Fabricante: Lite-Space Technology Co., Ltd.

Salida láser: Inferior a 86.0 mW en el objetivo de la lente (CD) Inferior a 91.0 mW en el objetivo de la lente (DVD) Longitud de onda: 785 nm (CD) típico

661 nm (DVD) típico

#### **PRECAUCIONES RELATIVAS A LAS PILAS**

Este aparato utiliza pilas. Un mal uso de las mismas puede dar lugar a fugas, roturas y otros problemas. Tenga en cuenta siempre las precauciones siguientes al usar este tipo de pilas.

- Nunca trate de recargar pilas no recargables. Las pilas podrían romperse o tener fugas, dando lugar a daños o incendios.
- A la hora de instalar la pilas, ponga mucha atención a las indicaciones de polaridad (símbolos (+/–) más/menos) e instálelas correctamente dentro del compartimento para las pilas siguiendo las indicaciones. El colocar las pilas al revés puede dar lugar a roturas o fugas en las pilas, lo que podría producir averías, incendios o daños.
- A la hora de almacenar las pilas o deshacerse de ellas, aísle sus terminaciones con cinta aislante o algún producto/objeto que evite que puedan entrar en contacto con otras pilas u objetos metálicos.
- A la hora de deshacerse de las pilas, siga las instrucciones de eliminación indicadas en las propias pilas o que estén en vigor en su ciudad.
- Nunca use tipos de pilas distintas a las indicadas. Nunca mezcle distintos tipos de pilas ni utilice pilas antiguas y nuevas. El hacer esto podría dar lugar a roturas o fugas en las pilas, produciendo incendios o daños.
- Nunca transporte ni almacene pilas junto con objetos metálicos pequeños. Las pilas se pueden romper, puede haber fugas u otros problemas.
- No caliente ni trate de desmontar las pilas. Nunca arroje las pilas al fuego ni dentro del agua. El hacer esto podría dar lugar a roturas o fugas en las pilas, produciendo incendios o daños.
- En caso de una fuga del fluido interno de la pila, limpie los restos del mismo del compartimento de las pilas antes de introducir una nuevas. El contacto del fluido de la pila con los ojos puede dar lugar a daños o pérdida de visión. Si le cae este fluido en los ojos, lávelos inmediatamente con agua abundante. No se frote los ojos al lavarlos. Después de lavarlos, acuda tan pronto como pueda a un médico. El contacto del fluido de la pila con su piel o ropas puede dar lugar a daños o quemaduras. Al igual que antes, lave con agua inmediatamente la zona afectada y acuda al médico.
- Apague la unidad al instalar y sustituir las pilas.
- Extraiga las pilas si no piensa utilizar este aparato durante un periodo de tiempo largo. El no hacerlo puede producir fugas o roturas en las pilas, lo que podría dar lugar a un incendio o daños. Si se llega a producir una fuga del fluido interno de la pila, limpie los restos del mismo del compartimento de las pilas antes de introducir una nuevas.
- Nunca trate de desmontar las pilas. El ácido que contienen puede dañar su piel o la ropa.

#### **Para los usuarios europeos**

#### **Eliminación de aparatos eléctricos y electrónicos y pilas y/o acumuladores**

- (a) Nunca debe eliminar un aparato eléctrico o electrónico y/o pilas/acumuladores junto con el resto de la basura orgánica. Este tipo de aparatos deben ser depositados en los "puntos limpios" creados a tal efecto por su Ayuntamiento o por la empresa de limpieza local.
- (b) Con la correcta eliminación de los aparatos eléctricos y electrónicos y/o pilas/acumuladores estará ayudando a ahorrar valiosos recursos y evitará a la vez todos los efectos negativos potenciales tanto para la salud como para el entorno.
- (c) Una eliminación incorrecta de este tipo de aparatos y/o pilas/acumuladores junto con la basura orgánica puede producir efectos graves en el medio ambiente y en la salud a causa de la presencia de sustancias potencialmente peligrosas que pueden contener.
- (d) El símbolo del cubo de basura tachado (WEEE) indica la obligación de separar los aparatos eléctricos y electrónicos y/o pilas/acumuladores del resto de basura orgánica a la hora de eliminarlos.

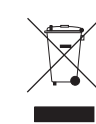

**Pb, Hg, Cd**

Si la batería o acumulador contiene una cantidad superior de plomo (Pb), mercurio (Hg) y/o cadmio (Cd) que los valores especificados en la Directiva de pilas y baterías (2006/66/EC, 2013/56/EU), aparecerán los símbolos de estas sustancias químicas (Pb, Hg y/o Cd) debajo del símbolo del cubo de basura tachado.

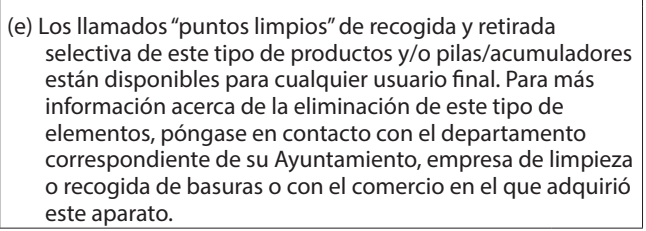

# Índice

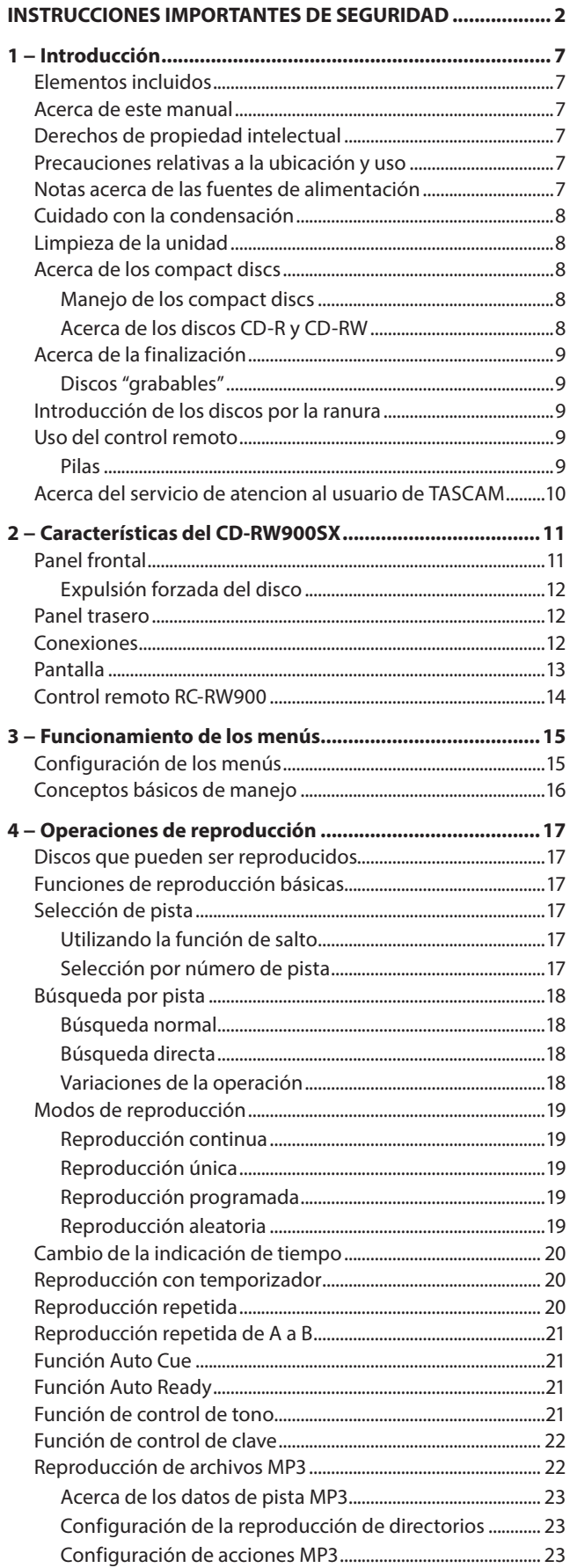

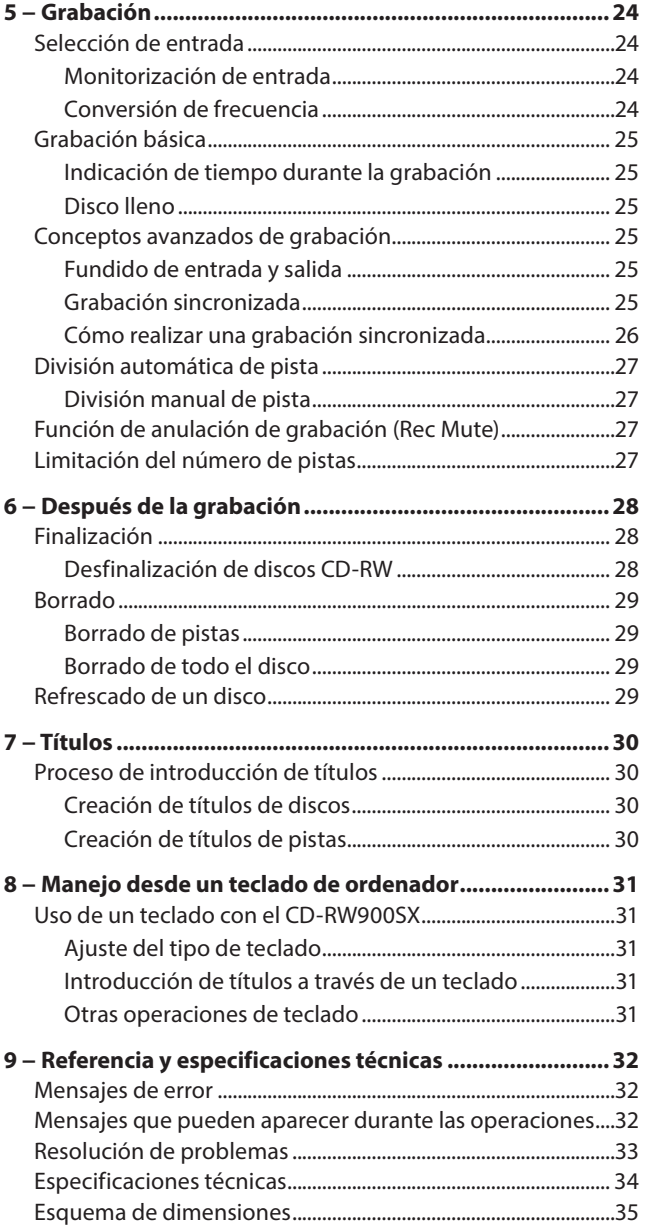

<span id="page-6-0"></span>Enhorabuena por la compra de su grabadora de CDs regrabables TASCAM CD-RW900SX.

Antes de empezar a utilizar esta unidad, lea detenidamente este manual para saber cómo configurar y conectar esta unidad correctamente y cómo utilizar sus funciones. Una vez que lo haya leído, conserve este manual a mano para cualquier consulta en el futuro.

También puede descargarse este manual de instrucciones desde la página web de TASCAM.

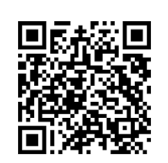

#### **CD-RW900SX**

https://tascam.jp/int/product/cd-rw900sx/ docs

# **Elementos incluidos**

Dentro del embalaje encontrará los siguientes elementos. Tenga cuidado de no dañar estos objetos al abrir el embalaje. Conserve la caja y las protecciones por si alguna vez necesita transportar el aparato.

Póngase en contacto con su distribuidor si echa en falta alguno de estos elementos o si observa que alguno de ellos ha resultado dañado durante el transporte.

- o Unidad principal..................................................................................x 1 o Cable de alimentación.......................................................................x 1 o Control remoto RC-RW900 ..............................................................x 1 o Pilas AAA para el control remoto...................................................x 2 o Kit de montaje en rack (tornillos y arandelas)...........................x 1 o Guía de registro de ID TASCAM.......................................................x 1
- o Manual de instrucciones (este manual) ......................................x 1

La garantía se incluye al final del manual en inglés.

# **Acerca de este manual**

En este manual utilizamos los siguientes convencionalismos:

o Además también encontrará información adicional en los siguientes formatos.

#### **AVISO**

**NOTA**

Son avisos y consejos relativos al uso de este aparato.

#### Son explicaciones sobre actuaciones para casos concretos.

#### **ATENCIÓN**

Esto le advierte que puede dañar el equipo o perder datos si no sigue las instrucciones.

#### V**CUIDADO**

Esto le advierte de posibles daños personales si no sigue las instrucciones.

# **Derechos de propiedad intelectual**

- o TASCAM is a registered trademark of TEAC Corporation.
- o MPEG Layer-3 audio coding technology licensed from Fraunhofer IIS and Thomson.
- Other company names, product names and logos in this document are the trademarks or registered trademarks of their respective owners.

**Information is given about products in this manual only for the purpose of example and does not indicate any guarantees against infringements of third-party intellectual property rights and other rights related to them. TEAC Corporation will bear no responsibility for infringements on third-party intellectual property rights or their occurrence because of the use of these products.**

**Properties copyrighted by third parties cannot be used for any purpose other than personal enjoyment and the like without the permission of the right holders recognized by copyright law. Always use this equipment properly. TEAC Corporation will bear no responsibility for rights infringements committed by users of this product.**

# **Precauciones relativas a la ubicación y uso**

- o El rango de temperaturas seguro para el uso de este aparato es entre 5–35 °C.
- o Para evitar degradar la calidad del sonido o que se produzcan averías, no instale la unidad en los siguientes tipos de lugares.

Lugares sujetos a fuertes vibraciones o inestables Cerca de ventanas o expuestos a la luz solar directa Cerca de radiadores o lugares extremadamente calurosos Lugares demasiado fríos Sitios mal ventilados o demasiado húmedos Lugares polvorientos

- o Para conseguir un funcionamiento correcto, asegúrese de instalar esta unidad en una posición nivelada.
- o Para permitir la correcta refrigeración de la unidad, no coloque ningún objeto encima de este producto.
- o No coloque este aparato encima de una etapa de potencia o de otro aparato que genere mucho calor.

# **Notas acerca de las fuentes de alimentación**

- o Introduzca completamente el enchufe del cable de alimentación incluido en la toma AC IN.
- o No conecte esta unidad a una fuente de alimentación que no sea AC 100V - 240V (50-60Hz).
- o A la hora de la conexión o desconexión, sujete siempre el cable por el enchufe. Nunca tire del propio cable.

# <span id="page-7-0"></span>**Cuidado con la condensación**

Si traslada la unidad de un lugar frío a uno cálido o si la usa después de un cambio fuerte de temperatura, puede producirse condensación de agua. Para evitar esto o si se produce la condensación, deje la unidad en la sala en la que la vaya a usar durante una o dos horas antes de encenderla.

# **Limpieza de la unidad**

Para limpiar la unidad, utilice un trapo suave y seco. No use gasolina, alcohol u otros productos similares ya que podría dañar su superficie.

# **Acerca de los compact discs**

Además de los CD de música comerciales, esta unidad puede reproducir discos CD-R y CD-RW que hayan sido grabados en el formato CD audio (CD-DA), así como discos CD-R y CD-RW que contengan ficheros MP3 audio y WAV audio.

#### **ATENCIÓN**

En esta unidad no puede usar CDs de 8 cm. Si carga un CD de este tipo, será expulsado de forma automática. Si la unidad no expulsa el CD de forma automática, pulse el tecla EJECT.

#### **Manejo de los compact discs**

o Para la grabación, use compact discs que tengan una de las siguientes marcas.

**CD-R**

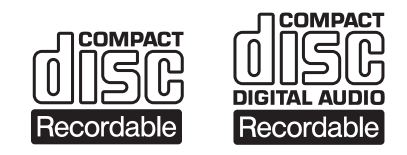

**CD-RW**

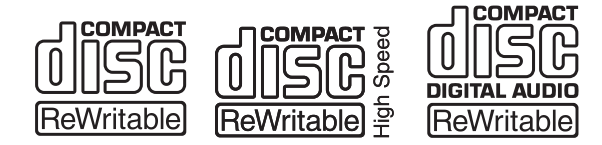

- o Coloque siempre los discos en las bandejas con su etiqueta hacia arriba.
- o Para extraer un disco de su caja, presione en el centro de la caja y tire del disco, sujetándolo por los bordes.
- o Evite tocar la cara de señal del disco (la que no tiene etiqueta) Las huellas, grasa, etc. pueden producir errores durante la reproducción.
- o Para limpiar la cara de señal de un disco, frote con un trapo suave con movimientos rectos de dentro hacia fuera. La suciedad en los discos puede reducir la calidad de sonido, por lo que manténgalos limpios y consérvelos limpios dentro de sus cajas.
- o No use limpiadores ni disolventes para limpiar los discos ya que pueden producir daños irreparables en su superficie, haciendo incluso que resulten ilegibles.
- o No ponga etiquetas ni pegatinas a los discos. No introduzca discos en los que haya restos de adhesivos de cintas o de etiquetas que haya quitado. Eso podría hacer que se pegase al mecanismo interno y para despegarlo tendría que recurrir a un técnico.
- o No utilice estabilizadores de CD. El uso de estos estabilizadores con este reproductor puede dañar el mecanismo y producir averías.
- $\bullet$  No utilice discos rotos.
- o Use sólo discos circulares. Evite el uso de discos promocionales, etc. que no sean circulares.

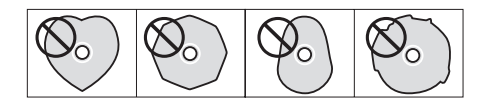

- o Algunas compañías de discos han sacado al mercado discos con control anticopia con el fin de proteger los derechos de autor. Dado que algunos de estos discos no cumplen las especificaciones requeridas para los CD, éstos no podrán ser reproducidos en esta unidad.
- o Si tiene algún tipo de duda acerca del cuidado y manejo de los discos CD-R y CD-RW, lea la lista de precauciones que viene con el disco, o contacte directamente con el fabricante de los mismos.

# **Acerca de los discos CD-R y CD-RW**

Los discos CD-R solo pueden ser grabados una vez. Una vez que los haya grabado no podrá volverlos a utilizar para grabar ni borrarlos. Pero si hay espacio disponible en el disco, podrá grabar más material. Al finalizar un CD-R en el que haya realizado alguna grabación, hará que pueda ser reproducido por la mayoría de los reproductores de CD ordinarios. (Es posible que algunos no puedan reproducir discos CD-R incluso aunque hayan sido finalizados)

Los discos CD-RW le permiten borrar pistas para hacer que disponga de nuevo de espacio, con lo que podrá volverlos a usar. No obstante, solo puede borrar las pistas en orden inverso al que fueron añadidas. Por tanto, si quiere borrar una pista central, deberá borrar también todas las pistas que estén después de ella. Los discos CD-RW solo pueden ser reproducidos en reproductores de CD que admitan el uso de discos CD-RW.

# <span id="page-8-0"></span>**Acerca de la finalización**

A pesar de que los datos audio pueden ser grabados tanto en un disco CD-R como en uno CD-RW, un reproductor convencional de CDs no podrá leer los datos (es decir, el sonido grabado) hasta que no haya sido grabado un índice (\*TOC) al principio del disco.

\* TOC: Índice

Información de datos grabados, que incluye títulos, direcciones de inicio y final, etc..

El proceso de grabación del índice recibe el nombre de "finalización". Una vez que este índice haya sido grabado, no podrá registrar más datos en el disco. Para más detalles, vea ["Finalización" en pág. 28.](#page-27-1) Los discos CD-RW que hayan sido "finalizados" podrán ser completamente borrados, o "refrescados", para volver a reutilizarlos.

Además, un disco CD-RW que haya sido "finalizado" podrá ser "des-finalizado", es decir podrá eliminar su índice. Esto le permitirá grabar otras pistas en el disco, suponiendo que quede espacio.

# **Discos "grabables"**

En este manual, utilizamos el término disco "grabable" para referirnos a un disco CD-R o CD-RW que no haya sido finalizado, es decir, en el que sí que pueda grabar datos.

# **Introducción de los discos por la ranura**

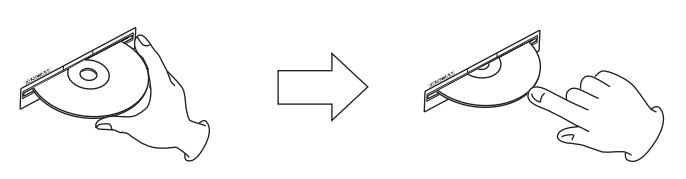

- **1.** Tal como puede ver en la ilustración de arriba, sujete el disco con la cara de la etiqueta hacia arriba e introdúzcalo en la ranura hasta la mitad.
- **2.** Empuje el disco hacia dentro suavemente y la unidad entonces tirará de él hasta que desaparezca por completo dentro de la ranura.

#### **Problemas a la hora de introducir un disco**

Si el disco se atasca durante su introducción y resulta difícil seguir empujándolo hacia dentro, no trate de forzar su introducción. Extraiga completamente el disco y pulse el tecla EJECT y vuelva a probar a introducirlo. (Si trata de introducir el disco a fuerza podrá dañar la unidad)

# **Uso del control remoto**

- o No permita que el receptor de infrarrojos (la zona que recibe el haz del control remoto en el panel frontal) quede expuesta a la luz del sol directa o a una luz muy intensa durante un periodo de tiempo prolongado. Una larga exposición a una luz puede dar lugar a errores en el sensor del control remoto.
- o Cuando no vaya a usar el control remoto durante un periodo de tiempo prolongado, extráigale las pilas para evitar una posible fuga del electrolito, que podría dañar la unidad. En caso de fuga, extraiga y elimine las pilas y limpie el compartimento completamente con un trapo. Evite tocar el electrolito directamente. Tras limpiar la unidad, introduzca unas pilas nuevas.
- o El control remoto funciona con una señal de infrarrojos. Cuando utilice esta unidad para controlar el CD-RW900SX, es posible que otras unidades también reciban algún tipo de señal de control.
- o En caso de que el rango de actuación del mando se reduzca, o que no funcione correctamente, eso indicará que las pilas se están gastando y que debe sustituirlas. Sustituya siempre a la vez todas las pilas por otras del mismo tipo.
- o Apunte el control remoto hacia el sensor del control remoto de la unidad principal. No permita que nada obstaculice la línea recta entre el control remoto y la unidad.

#### **Pilas**

Un uso inadecuado de las pilas puede provocar una fuga del electrolito o hacer que éstas se estropeen.

Lea y siga las instrucciones que vienen en el envoltorio de las pilas para asegurarse un uso correcto de las mismas.

- $\bullet$  Compruebe la polaridad  $\oplus$  y  $\ominus$  y siga las indicaciones a la hora de introducir unas pilas en el control remoto.
- o Nunca mezcle pilas viejas y nuevas.
- o Aunque varias pilas puedan tener el mismo tamaño, su voltaje puede ser distinto. Nunca utilice juntas varias pilas de distintas especificaciones.
- o Nunca intente recargar pilas no recargables.
- o No intente abrir o desmontar las pilas, ni las arroje a un fuego o al agua.

#### **Inserción de las pilas**

- **1.** Abra la tapa del compartimento.
- **2.** Tras confirmar la polaridad +/-, introduzca dos pilas AAA.
- **3.** Cierre la tapa.

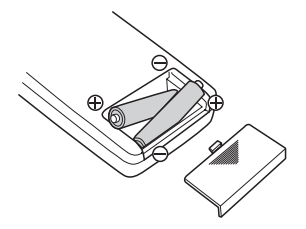

# <span id="page-9-0"></span>**Acerca del servicio de atencion al usuario de TASCAM**

La garantia y el soporte tecnico de los productos TASCAM solo se garantiza en el pais/region de la compra original.

En caso de que necesite soporte tecnico tras la compra, busque en el listado de distribuidores TASCAM de la web global de TEAC (https:// teac-global.com/), la empresa o distribuidor local del pais en el que haya adquirido este producto y contacte con ellos.

A la hora de cualquier consulta o reclamacion sera necesaria la direccion (URL) del comercio o pagina web en el que haya adquirido esta unidad. De la misma forma, tambien debera disponer de la tarjeta de garantia y la prueba de compra (factura o recibo de compra).

# <span id="page-10-0"></span>**Panel frontal**

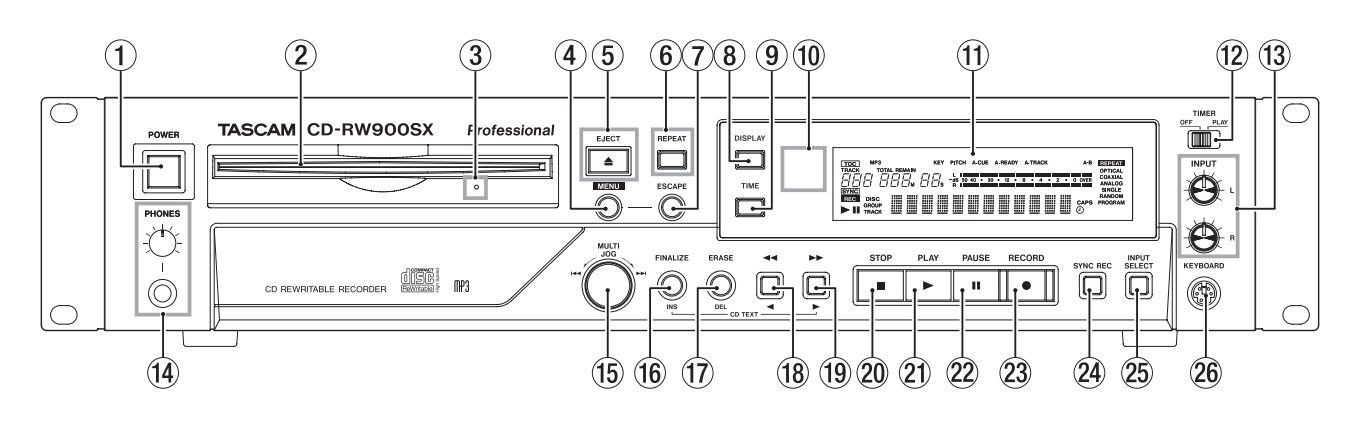

#### 1**Interruptor POWER**

Sirve para encender y apagar la unidad.

#### 2**Ranura para inserción de disco**

Introduzca aquí los CD.

Una vez que haya introducido un disco a mitad, la unidad tirará automáticamente de él hacia dentro.

#### 3**Agujero para expulsión forzada de disco (emergencia)**

Si al pulsar el tecla EJECT el disco no es expulsado por un fallo de la unidad, utilice esto para forzar la expulsión del disco [\(Vea "Expulsión forzada del disco" en pág. 12\)](#page-11-1).

#### **ATENCIÓN**

Utilice esto únicamente en caso de emergencia. Apague la unidad antes de usarlo.

#### 4**Tecla MENU**

Use esta tecla para cargar las opciones de men[ú \(Vea](#page-15-1)  ["Conceptos básicos de manejo" en pág. 16\).](#page-15-1)

#### 5**Tecla EJECT**

Usela para expulsar el disco cargado en ese momento. En pantalla aparecerá "Disc Eject".

#### 6**Tecla REPEAT**

Sirve para activar o desactivar el modo de reproducción repetida.

#### 7**Tecla ESCAPE**

Cuando esté en un modo de menú, esta tecla cancela el elemento de menú elegido.

#### 8**Tecla DISPLAY**

Use esta tecla para visualizar el título del disco activo cuando el disco esté parado. Cuando el disco esté en el modo de reproducción o de espera, pulse esta tecla para ver el título de la pista activa.

#### 9**Tecla TIME**

Utilice esta tecla para cambiar de modo de indicación de tiempo en pantalla [\(Vea "Cambio de la indicación de tiempo"](#page-19-1)  [en pág. 20\)](#page-19-1).

#### 0**REMOTE SENSOR**

Este es el sensor para el control remoto. Asegúrese de que nada obstaculice la línea recta entre el control remoto y este sensor.

#### q**Pantalla**

Le muestra el estado actual de la unidad, así como los ajustes de menú activos.

#### w**Interruptor TIMER (PLAY, OFF)**

Use este interruptor para activar o desactivar la reproducción con temporizador. Para más información, vea ["Reproducción](#page-19-2)  [con temporizador" en pág. 20.](#page-19-2)

#### e**Controles INPUT (L,R)**

Estos controles sirven para ajustar el nivel de las señales audio analógicas recibidas en las tomas ANALOG IN.

#### r**Toma y control de nivel PHONES**

Conecte aquí unos auriculares standard stereo con conector de 6,3 mm.

Ajuste el volumen de los auriculares utilizando el control de volumen (derecha para más volumen).

#### t**Dial MULTI JOG**

Sirve para elegir pistas para su reproducción y para ajustar valores de parámetros.

Además, funciona como una tecla ENTER permitiéndole confirmar el valor o ajuste en pantalla al pulsarlo.

#### y**Tecla FINALIZE/INS**

Sirve para finalizar discos grabables [\(Vea "Finalización" en](#page-27-1)  [pág. 28\)](#page-27-1).

También funciona como barra espaciadora durante la introducción de dato[s \(Vea "Proceso de introducción de](#page-29-1)  [títulos" en pág. 30\)](#page-29-1).

#### u**Tecla ERASE/DEL**

Utilice esta tecla (solo con discos CD-RW) para borrar pistas, o todo el disco, para refrescar un disco dañado o para desfinalizar un disco finalizado [\(Vea "Borrado" en pág. 29\).](#page-28-1) También actúa como tecla de borrado durante la introducción de datos TEX[T \(Vea "Proceso de introducción de](#page-29-1)  [títulos" en pág. 30\)](#page-29-1).

#### **iR** Tecla **44/4**

Esta tecla sirve para realizar una búsqueda hacia atrás cuando la unidad esté en el modo de reproducción o de espera de reproducción.

Cuando la búsqueda por directorio esté activada y la unidad parada, esta tecla le permitirá elegir el directorio. También le permite desplazar el cursor hacia la izquierda durante la introducción de datos TEXT.

#### **(19)** Tecla ▶▶ /▶

Esta tecla sirve para realizar una reproducción de escucha cuando la unidad esté en el modo de reproducción o de espera de reproducción.

Cuando la búsqueda por directorio esté activada y la unidad parada, esta tecla le permitirá elegir el directorio. También le permite desplazar el cursor hacia la derecha durante la introducción de datos TEXT.

#### <span id="page-11-0"></span>p**Tecla STOP**

Use esta tecla para detener la reproducción o grabación.

#### a**Tecla PLAY**

Utilice esta tecla para poner en marcha o reiniciar la reproducción o grabación.

#### s**Tecla PAUSE**

Use esta tecla para dejar en espera la reproducción o la grabación.

#### d**Tecla RECORD**

Coloca la unidad en el modo de espera de grabación (para más información, vea ["Grabación básica" en pág. 25](#page-24-1)) y también le permite introducir manualmente divisiones de pista [\(Vea "División manual de pista" en pág. 27\).](#page-26-1)

#### f**Tecla SYNC REC**

Activa y desactiva la grabación sincronizada antes de empezar a graba[r \(Vea "Grabación sincronizada" en pág.](#page-24-2)  [25\).](#page-24-2)

#### g**INPUT SELECT**

Esta tecla sirve para elegir las distintas entradas y combinaciones de entradas audi[o \(Vea "Selección de entrada"](#page-23-1) [en pág. 24\)](#page-23-1).

#### **26 Toma KEYBOARD**

Le permite conectar un teclado de PC compatible PS/2 para realizar ciertas operaciones del CD-RW900SX desde el teclado, como la asignación de títulos.

# **Panel trasero**

#### <span id="page-11-1"></span>**Expulsión forzada del disco**

Si al pulsar el tecla EJECT el disco no es expulsado, por ejemplo por algún tipo de error en la unidad CD, puede usar el agujero de expulsión forzada de disco (emergencia) para hacer que el disco sea expulsado.

Apague la unidad antes de forzar la expulsión del disco por medio de los pasos siguientes.

- **1.** Utilice un clip o una aguja como herramienta.
- **2.** Introduzca esa punta en el agujero de expulsión forzada del disco (emergencias) hasta el fondo y repita este proceso varias veces.
- **3.** Una vez que el disco sea expulsado parcialmente, extráigalo completamente sujetándolo por sus bordes.

#### **ATENCIÓN**

- i Esta función solo debe ser usada en caso de emergencia. En el resto de caso, siga los pasos habituales para la expulsión del disco.
- · Nunca fuerce la expulsión de un disco con la unidad encendida.

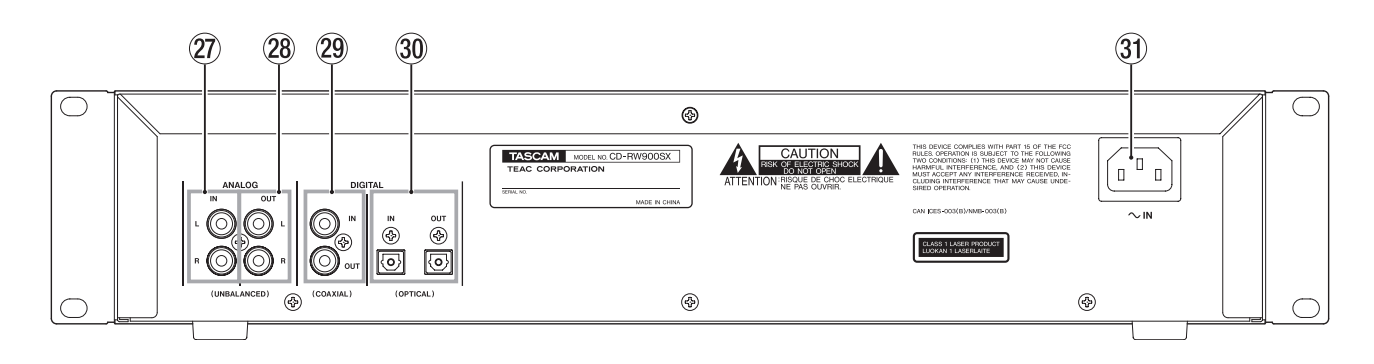

#### j**ANALOG IN (UNBALANCED) (L, R)**

Estas tomas RCA aceptan señales de audio analógicas de unidades equipadas con ese tipo de tomas (–10 dBV).

#### k**ANALOG OUT (UNBALANCED) (L, R)**

Estas tomas RCA transmiten señales de audio analógicas (a –10 dBV) a unidades equipadas con ese tipo de entradas.

#### l**DIGITAL COAXIAL (IN, OUT)**

Estos dos conectores RCA aceptan y transmiten datos audio digitales en formato no profesional standard (SPDIF).

#### ;**DIGITAL OPTICAL (IN, OUT)**

Estos dos conectores ópticos TOSLINK aceptan y transmiten datos audio digitales utilizando conectores de fibra óptica.

#### **(31) Toma AC IN**

Conecte aquí el cable de alimentación incluido.

# **Conexiones**

Cuando vaya a conectar la unidad a otros equipos deberá tener en cuenta lo siguiente:

- o Puede conectar a la vez las entradas DIGITAL COAXIAL IN, DIGITAL OPTICAL IN y ANALOG UNBALANCED IN (L, R) a otros equipos. Sin embargo, la unidad solo puede recibir señales desde una única entrada digital.
- o El conector de entrada seleccionado entonces aparecerá indicado en pantalla.
- o Las señales audio de la unidad son transmitidas simultáneamente a través de las tomas analógicas ANALOG OUT, así como por las digitales DIGITAL COAXIAL OUT y DIGITAL OPTICAL OUT (pero no desde las salidas digitales en el modo de parada).

# <span id="page-12-0"></span>**Pantalla**

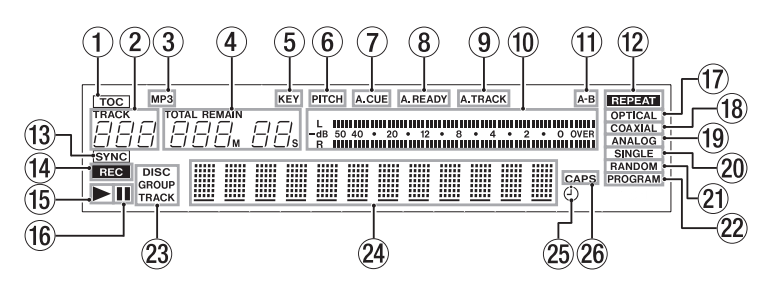

En esta pantalla podrá ver distintas informaciones sobre las posibles operaciones, incluyendo información del CD, modos operativos de la unidad y estado de los menús.

#### 1**TOC**

El indicador TOC se ilumina en rojo cuando el disco que esté cargado contiene datos TOC (índice).

#### 2**Indicación de número de pista**

Durante la selección o reproducción, aparecerá indicado el número de pista.

Cuando esté activada la reproducción sucesiva y la unidad esté en el modo de reproducción o de espera de reproducción, el indicador TRACK parpadeará.

#### 3**MP3**

El indicador MP3 se ilumina cuando dentro de la unidad hay un disco MP3.

#### 4**Contador**

Dependiendo del modo de indicación de tiempo, se iluminará el indicador "TOTAL" o "REMAIN". La indicación de este contador es en minutos (tres dígitos) y segundos (dos dígitos).

#### 5**KEY**

El indicador KEY se encenderá cuando esté activada la función Key Control de control de clave.

#### 6**PITCH**

El indicador PITCH se encenderá cuando esté activada la función Pitch Control de control de tono.

#### 7**A.CUE**

El indicador A.CUE se encenderá cuando esté activada la función Auto Cue.

#### 8**A.READY**

El indicador A.READY se iluminará cuando esté activada la función Auto Ready.

#### 9**A.TRACK**

El indicador A.TRACK se encenderá cuando esté activada la función Auto Track.

#### 0**Medidor**

Le muestra el nivel de reproducción, así como el nivel de entrada del dispositivo fuente.

#### q**A-B**

El indicador A-B se iluminará cuando esté activada la función de repetición A-B.

Además, esté indicador parpadeará hasta que haya introducido el "punto B".

#### **12 REPEAT**

El indicador REPEAT se encenderá cuando esté activada la función de repetición.

#### **(13) SYNC**

El indicador SYNC se encenderá cuando esté activada la función SYNC.

#### r**REC**

Cuando esté activada la función SRC, este indicador se encenderá durante la grabación o en el modo de espera de grabación.

Cuando la función SRC esté en off, este indicador parpadeará durante la grabación o cuando la unidad esté en el modo de pausa de grabación.

#### **(15) OPTICAL**

El indicador OPTICAL se iluminará cuando la fuente de entrada haya sido ajustada a óptica.

#### **(16) COAXIAL**

El indicador COAXIAL se iluminará cuando la fuente de entrada haya sido ajustada a coaxial.

#### u**ANALOG**

El indicador ANALOG se encenderá cuando la fuente de entrada esté conectada a una entrada analógica.

#### i**SINGLE**

El indicador SINGLE se encenderá cuando esté activado el modo de reproducción única.

#### o**RANDOM**

El indicador RANDOM se encenderá cuando esté activado el modo de reproducción aleatoria.

#### p**PROGRAM**

El indicador PROGRAM se encenderá cuando esté activado el modo de reproducción programada.

#### $(2)$

Se encenderá durante la reproducción y parpadeará durante la búsqueda del punto Auto Cue.

#### $(22)$  II

Se encenderá en los modos de espera de grabación o reproducción.

#### d**Indicaciones DISC, GROUP, TRACK**

El indicador DISC se encenderá cuando tenga cargado un disco y la unidad esté en el modo de parada. El indicador GROUP se iluminará cuando esté activado el modo de reproducción de directorios MP3. El indicador TRACK se encenderá durante la reproducción y la grabación y también en los modos de espera de reproducción o de grabación.

#### f**Pantalla de caracteres**

En esta zona de la pantalla podrá ver información sobre el disco, pista, menú, mensajes, tiempos y estados operativos.

#### $(5)$

Se iluminará cuando esté activada la función de reproducción por temporizador.

#### **26 CAPS**

El indicador CAPS se iluminará durante el proceso de introducción de títulos para indicarle que está activado el modo CAPS o de mayúsculas. En el modo de minúsculas no habrá ninguna indicación.

# <span id="page-13-0"></span>**Control remoto RC-RW900**

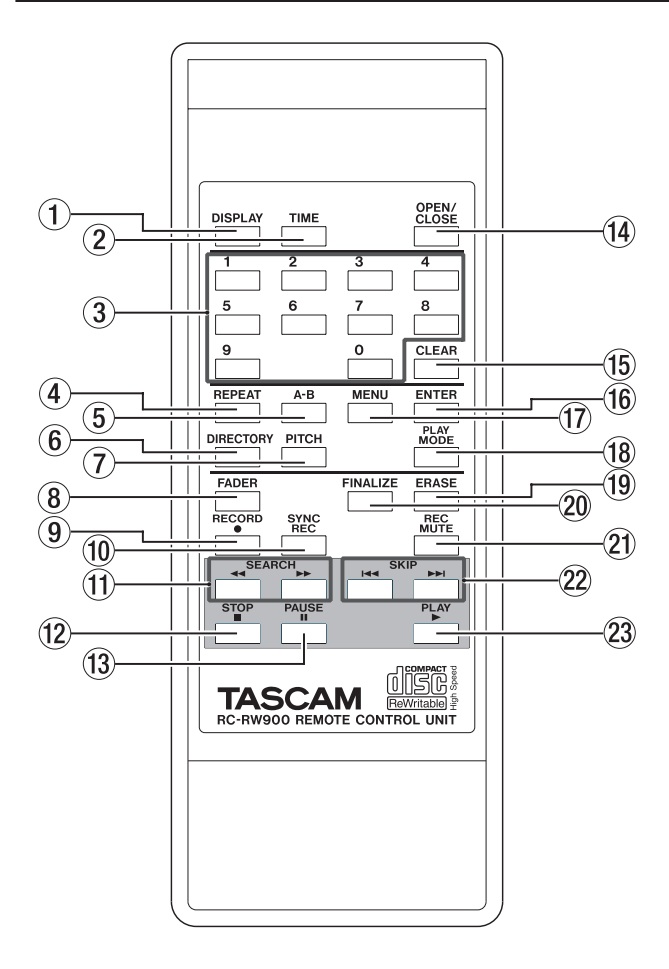

#### 1**Tecla DISPLAY**

Pulse esta tecla para que aparezca indicado el título del disco introducido cuando el disco esté parado, o el título de la pista activa cuando la unidad esté en el modo de reproducción o de espera.

Durante la introducción de datos TEXT, esta tecla le permite cambiar los caracteres del texto.

#### 2**Tecla TIME**

Pulse esta tecla para ir cambiando de forma cíclica el modo de indicación de tiempo en pantalla.

#### 3**Teclado numérico (0 a 9)**

Use estas teclas para introducir directamente números de pista durante la reproducción o para crear listas de reproducción programada.

#### 4**Tecla REPEAT**

Le permite cambiar entre los distintos modos de repetición durante la reproducció[n \(Vea "Reproducción repetida" en](#page-19-3)  [pág. 20\).](#page-19-3)

#### 5**Tecla A-B**

Ajusta los puntos de repetición A y B y el modo de reproducció[n \(Vea "Reproducción repetida de A a B" en pág.](#page-20-1)  [21\).](#page-20-1)

#### 6**Tecla DIRECTOR**

Sirve para activar o desactivar la reproducción de directorios de ficheros MP3.

#### 7**Tecla PITCH**

Activa o desactiva el control de tono.

#### 8**Tecla FADER**

Le permite hacer un fundido de entrada o salida durante la grabación [\(Vea "Fundido de entrada y salida" en pág. 25\)](#page-24-3).

#### 9**Tecla RECORD**

Pulse esta tecla para entrar en el modo de espera de grabación.

#### 0**Tecla SYNC REC**

Activa y desactiva la grabación sincronizada [\(Vea "Grabación](#page-24-2)  [sincronizada" en pág. 25\).](#page-24-2)

#### q**Teclas SEARCH (**m**/**,**)**

Sirven para desplazar la posición de reproducción dentro de una pista.

#### **(12)** Tecla STOP

Detiene la grabación o la reproducción.

#### **(13) Tecla PAUSE**

Use esta tecla para activar el modo de espera de reproducción o grabación.

#### r**Tecla OPEN/CLOSE**

Expulsa el disco que esté introducido en la unidad.

#### t**Tecla CLEAR**

Esta tecla sirve para borrar una entrada errónea hecha con el teclado numérico.

En el modo de programa, la pulsación de esta tecla cancelará el último programa introducido.

También funciona como tecla ESCAPE en el modo de menú.

#### y**Tecla ENTER**

Es equivalente a pulsar el dial MULTI JOG para confirmar una entrada.

#### u**Tecla MENU**

Activa o desactiva el modo de menú.

#### i**Tecla PLAY MODE**

Utilice esta tecla para elegir entre los distintos modos de reproducción (reproducción única, reproducción continua, etc.).

#### o**Tecla ERASE**

Le permite borrar pistas (solo en discos CD-RW), o todo el disco, refrescar un disco dañado o desfinalizar un disco finalizado [\(Vea "Borrado" en pág. 29\).](#page-28-1)

#### p**Tecla FINALIZE**

Sirve para finalizar discos grabables. Para más información, vea ["Finalización" en pág. 28](#page-27-1).

#### a**Tecla REC MUTE**

Utilice esta tecla durante la grabación para anular la señal de entrada unos cuatro segundos y después activar el modo de espera de grabación [\(Vea "Función de anulación de](#page-26-2)  [grabación \(Rec Mute\)" en pág. 27\).](#page-26-2)

#### **22 Teclas SKIP (** $\mid$ **→**→ $\mid$ **)**

Le permiten desplazarse de una pista a otra durante la reproducción (equivale a girar el dial MULTI JOG).

#### 23 Tecla PLAY

Use esta tecla para que empiece la reproducción o para entrar en el modo de grabación desde el de espera de grabación.

# 3 − Funcionamiento de los menús

<span id="page-14-0"></span>Los ajustes y operaciones de edición del CD-RW900SX se realizan a través de opciones de menú que aparecen en pantalla. Entre las opciones de ajuste de menú, algunas pueden ser ejecutadas directamente usando las teclas del control remoto.

# **Configuración de los menús**

Los menús están configurados como le mostramos aquí. Vea la página de referencia para más detalles de cada uno.

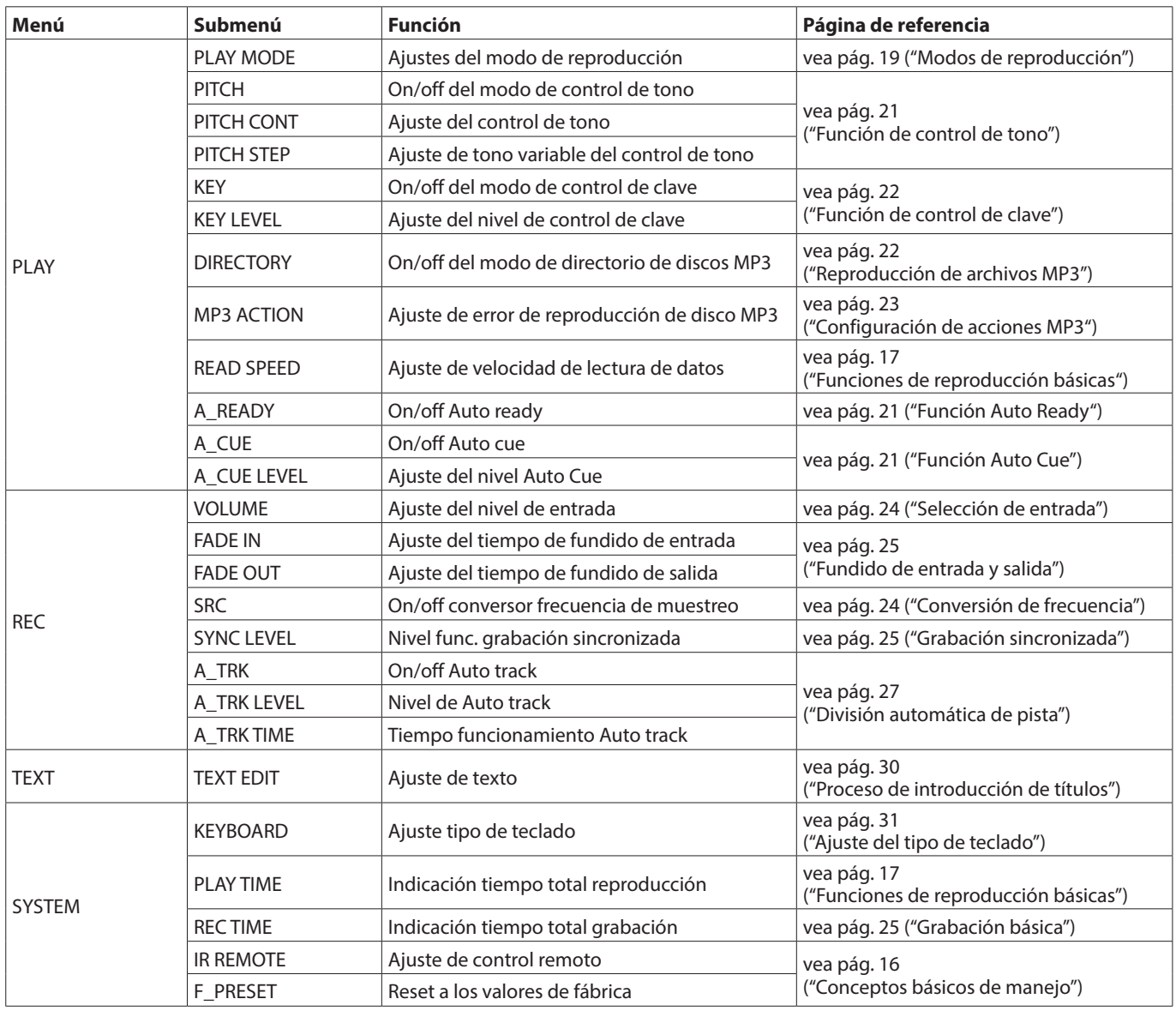

# <span id="page-15-1"></span><span id="page-15-0"></span>**Conceptos básicos de manejo**

**1.** Elija el menú que quiera. Pulse la tecla MENU del panel frontal o del control remoto para cargar el menú que quiera. La opción PLAY será la primera en aparecer en pantalla.

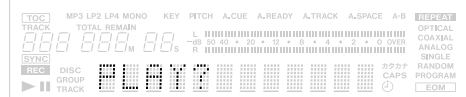

#### **Por medio del panel frontal:**

confirmarla.

Gire el dial MULTI JOG para elegir la opción de menú que quiera y pulse después el dial para confirmarla. **Por medio del control remoto:** 

Use la tecla SKIP para ir pasando por las distintas opciones de menú y pulse después la tecla ENTER para

Aparecerá la pantalla de submenús del menú escogido. Si ha elegido la opción PLAY, el submenú de opciones tendrá un aspecto similar a este:

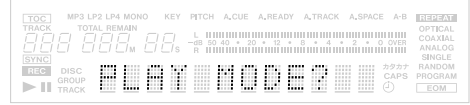

#### **NOTA**

Para volver a la pantalla de selección de menú, pulse la tecla ESCAPE del panel frontal o la tecla CLEAR del control remoto.

#### **2.** Elija el submenú.

#### **Por medio del panel frontal:**

Gire el dial MULTI JOG para elegir el submenú que quiera y pulse el dial para confirmarlo.

#### **Por medio del control remoto:**

Use la tecla SKIP para elegirlo y después pulse la tecla **ENTER** 

Aparecerá la pantalla correspondiente al submenú elegido. Si ha escogido la opción PLAY MODE, la pantalla tendrá un aspecto similar a este:

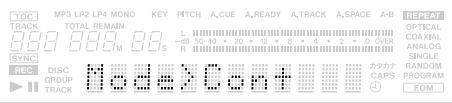

#### **NOTA**

Para volver a la pantalla de selección de submenú, pulse la tecla ESCAPE del panel frontal o la tecla CLEAR del control remoto.

**3.** Ajuste del valor o elemento de menú que quiera. **Por medio del panel frontal:** 

> Use el dial MULTI JOG para elegir el elemento de menú o valor que quiera. El pulsar el dial aceptará la elección y hará que salga del modo de menú.

**Por medio del control remoto:** 

Use la tecla SKIP. Pulse la tecla ENTER para confirmarlo y salir del modo de menú.

#### **NOTA**

Algunas opciones de menú solo le permiten confirmar determinadas acciones y no realizar ajustes.

- **4.** Para salir del modo de menú después del ajuste (o confirmación), cuando esté visualizando las opciones de menú.
	- **Por medio del panel frontal:**

Además de mediante la pulsación del dial MULTI JOG, puede usar la tecla MENU para salir del modo de menú. **Por medio del control remoto:** 

Pulse la tecla ENTER para salir del modo de menú.

#### **NOTA**

El modo de menú elegido quedará memorizado aún después de apagar el aparato, excepto en el caso del menú TEXT. Para reiniciar todos los ajustes y volver a los valores de fábrica, use el submenú F\_PRESET del menú SYSTEM. Solo debe usar esta opción si no hay un disco cargado. Cuando IR REMOTE esté ajustado al valor Disable, habrá algunas funciones que no podrá controlar por medio del control remoto. Si cambia el valor a Enable, sí podrá realizar todas las funciones desde el control remoto.

# 4 − Operaciones de reproducción

<span id="page-16-0"></span>Puede utilizar el CD-RW900SX para reproducir CDs (incluyendo discos CD-R y CD-RW que hayan sido grabados y finalizados en otro tipo de grabadoras), y discos CD-R y CD-RW que hayan sido grabados en esta unidad.

También puede reproducir en esta unidad CD-ROM, CD-R y CD-RW que contengan ficheros audio en formato MP3.

# **Discos que pueden ser reproducidos**

El CD-RW900SX puede reproducir los siguientes tipos de discos.

- o CDs de audio comerciales grabados en formato CD-DA
- o CD-R y CD-RW grabados en formato CD-DA y correctamente finalizados.
- o Ficheros MP3 grabados en formato ISO9660 nivel 1 y nivel 2 en discos CD-R y CD-RW, y correctamente finalizados. También puede reproducir los archivos MP3 grabados en un disco con formato Joliet.

# <span id="page-16-1"></span>**Funciones de reproducción básicas**

#### V**CUIDADO**

Si está realizando la monitorización utilizando unos auriculares, coloque primero al mínimo el control de nivel de la unidad y después conecte los auriculares en la toma PHONES antes de que comience la reproducción. Esto le evitará posibles daños auditivos.

#### **NOTA**

En las explicaciones de este manual suponemos que el usuario usa la reproducción continua.

- **1.** Pulse la tecla POWER para encender la unidad.
- **2.** Introduzca un disco en la unidad con la etiqueta hacia arriba.

En la pantalla aparecerá "Disc Loading". Después verá "TOC Reading" con un punto parpadeante.

Cuando la unidad haya leído el índice, en pantalla verá el número de pistas y el tiempo total del disco.

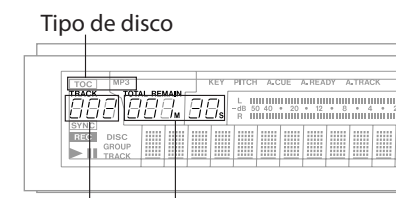

Nº total de pistas Tiempo total de disco

En el CD-RW900SX también pueden aparecer estas indicaciones:

TOC: Un disco finalizado

MP3: Un disco con ficheros MP3

**3.** Pulse la tecla PLAY para iniciar la reproducción. Ajuste el sistema de monitorización conectado o el control de nivel de la salida PHONES de la unidad para fijar el nivel de escucha que quiera.

#### **NOTA**

Si un disco está roto o sucio puede hacer que el lector láser "salte". En este caso, ajuste el submenú READ SPEED del menú PLAY a "High" [\(Vea "Conceptos básicos de manejo" en pág.](#page-15-1)  [16\).](#page-15-1)

Esto puede resolver el problema, pero también puede hacer que el ruido del giro del disco se haga más evidente.

**4.** Para detener la reproducción, pulse la tecla STOP. Para detener temporalmente la reproducción y entrar en el modo de pausa de reproducción, pulse la tecla PAUSE. Para continuar con la reproducción, pulse de nuevo la tecla PLAY.

#### **NOTA**

Para confirmar el tiempo de reproducción total, use la opción PLAY TIME del submenú SYSTE[M \(Vea "Conceptos básicos de](#page-15-1)  [manejo" en pág. 16\).](#page-15-1)

# **Selección de pista**

# **Utilizando la función de salto**

Salto de pistas hacia delante o hacia atrás.

**1.** Elija las pistas a reproducir con el dial MULTI JOG del panel frontal. Al girar el mando hacia la derecha el salto de pista será hacia atrás, mientras que hacia la izquierda tendrá lugar hacia delante.

O, pulse la tecla SKIP del control remoto. Al pulsar  $\blacktriangleleft$  el salto será hacia atrás, mientras que si pulsa >>I será hacia delante.

**2.** Pulse la tecla PLAY para que comience la reproducción. O, pulse la tecla PAUSE para realizar una escucha de la pista y entrar en el modo de pausa de reproducción después de que el cabezal se desplace hasta la pista elegida. Pulse la tecla PLAY para que empiece la reproducción.

# **Selección por número de pista**

También puede utilizar el teclado numérico del control remoto para introducir directamente el número de la pista a la que quiera acceder. De este modo puede introducir fácilmente incluso números de dos o tres dígitos. Por ejemplo:

Pista 9: pulse '9' y en pantalla aparecerá 009. Pista 12: pulse '1' y '2' y en pantalla aparecerá 012. Pista 103: pulse '1', '0' y '3' y en pantalla aparecerá 103.

Después de introducir el número, pulse la tecla PLAY para que comience la reproducción. O también puede pulsar la tecla PAUSE para realizar una escucha de la pista sobre la que se encuentre el cabezal y entrar en el modo de pausa de reproducción.

También puede introducir el número de pista y hacer que empiece la reproducción pulsando el dial MULTI JOG o usando la tecla ENTER.

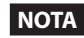

No puede utilizar esta función en el modo programado ni en el aleatorio.

# <span id="page-17-0"></span>**Búsqueda por pista**

#### **Búsqueda normal**

Pulse continuamente la tecla de búsqueda  $\blacktriangleleft$ / $\blacktriangleright$  del panel frontal o la tecla SEARCH </a> del control remoto. Para detener la búsqueda, simplemente deje de pulsar la tecla **M/>>** o la tecla SEARCH.

#### **NOTA**

La función de búsqueda no está permitida para los discos MP3.

#### **Búsqueda directa**

Puede hacer que la reproducción empiece desde un punto de una determinada pista, especificando el tiempo que debe transcurrir desde el principio de esa pista hasta dicho punto.

#### **Funcionamiento básico**

Cuando la unidad esté parada o en los modos de reproducción o pausa de reproducción, utilice el teclado numérico del control remoto para introducir un número de pista de tres dígitos (como 002 para la pista 2) y después el tiempo transcurrido (\*\*\*min \*\*seg) desde el comienzo de esa pista.

Ejemplo: Para especificar 1 min 30 seg desde el principio de la pista 2, introduzca "002 001 30".

Durante la introducción de los datos, el contador de pantalla parpadeará.

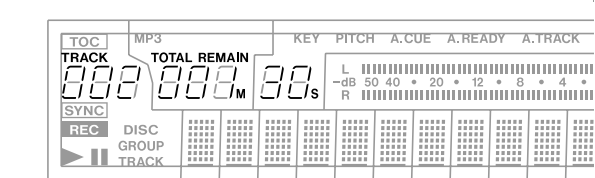

#### **NOTA**

Independientemente del modo de indicación de tiemp[o \(Vea](#page-19-1)  ["Cambio de la indicación de tiempo" en pág. 20\)](#page-19-1), aparecerá en pantalla el tiempo desde el inicio de la pista especificada.

Pulse CLEAR para anular la entrada en cualquier momento. Durante el modo de reproducción o parada, cuando introduzca el último dígito, la unidad se colocará automáticamente en la posición deseada y la reproducción empezará en el punto especificado. En el modo de pausa de reproducción, la unidad entrará en el modo de pausa de reproducción en el punto especificado.

#### **NOTA**

Si elige un punto inexistente, se anulará la operación. La función de búsqueda directa no puede ser utilizada en el modo programado ni en el aleatorio.

Para discos MP3, no puede especificar el tiempo dentro de una pista. No obstante, si introduce el número de pista de tres dígitos, la reproducción comenzará desde el principio de esa pista.

#### **Variaciones de la operación**

Incluso aunque no introduzca el segundo final, la reproducción empezará desde el punto seleccionado después de pulsar la tecla ENTER o PLAY. O, si pulsa la tecla PAUSE, la unidad entrará en el modo de pausa de reproducción en el punto elegido.

#### **Búsqueda por número de pista**

Después de introducir el número de la pista, pulse ENTER o PLAY para que comience la reproducción de esa pista, o la tecla PAUSE para realizar una escucha de la pista y que la unidad active la pausa de reproducción.

#### **NOTA**

En lugar de introducir un número de pista de tres dígitos con ceros a la izquierda, también puede introducir solo el número de la pista.

Ejemplo: Para especificar la pista 3, introduzca solo "3".

#### **Búsqueda por minutos**

Después de introducir el número de tres dígitos correspondiente a la pista y el número de minutos después del comienzo de la pista, pulse la tecla ENTER o PLAY para que empiece la reproducción de esa pista o la tecla PAUSE para realizar una escucha de la pista y que la unidad entre en el modo de pausa de reproducción.

Ejemplo: Para especificar 1 min 00 seg desde el principio de la pista 2, introduzca "002 001".

#### **NOTA**

Siguiendo con el ejemplo anterior, el valor "0021" hará referencia a la misma posición.

# <span id="page-18-1"></span><span id="page-18-0"></span>**Modos de reproducción**

Hay cuatro modos de reproducción diferentes. El modo elegido aparecerá indicado en la parte izquierda de la pantalla.

- o Modo de reproducción continua (por defecto): no aparece ninguna indicación
- o Modo de reproducción única: indicador SINGLE
- o Modo reprod. programada: indicador PROGRAM
- o Modo reproducción aleatoria: indicador RANDOM

Puede elegir el modo de reproducción utilizando la tecla PLAY MODE del control remoto. Al pulsar esta tecla irá cambiando de modo de reproducción siguiendo este orden:

Continue  $\Rightarrow$  Single  $\Rightarrow$  Program  $\Rightarrow$  Random

También puede elegir el modo de reproducción con la opción PLAY MODE del submenú PLAY [\(Vea "Conceptos básicos de](#page-15-1)  [manejo" en pág. 16\)](#page-15-1).

El giro a la derecha del dial MULTI JOG modifica el modo de reproducción que aparece en pantalla en este orden:

Mode>Cont → Mode>Single → Mode>Program → Mode>Random

Pulse la tecla MENU o el dial MULTI JOG para volver al modo normal desde el modo de menú.

Aunque puede cambiar de modo desde cualquiera de los modos de reproducción, en las explicaciones que aparecen en este manual asumimos que el usuario parte del modo continuo.

#### **NOTA**

El modo de reproducción elegido quedará memorizado cuando apague el aparato, si bien el modo de reproducción programada será reiniciado a "Continuo".

#### **Reproducción continua**

La programación es anulada y continúa la reproducción de la forma habitual.

- **1.** Con la unidad parada, ajuste el modo hasta que aparezca en pantalla Continue o Mode>Cont.
- **2.** Pulse la tecla PLAY para que empiece la reproducción siguiendo el orden de los números de pista.

# **Reproducción única**

Esta función permite la reproducción de una sola pista.

- **1.** Con la unidad parada, ajuste el modo hasta que aparezca en pantalla Single o Mode>Single.
- **2.** Use la tecla SKIP o el teclado numérico (0~9) del control remoto para elegir la pista. También puede elegir la pista con el dial MULTI JOG.
- **3.** Pulse PLAY para que empiece la reproducción. Después de que termine la pista elegida, se detendrá la reproducción.

#### **Reproducción programada**

Esta función permite reproducir las pistas que elija en el orden que usted quiera. Puede elegir hasta 99 pistas para la reproducción programada.

- **1.** Con la unidad parada, ajuste el modo hasta que aparezca en pantalla Program o Mode>Program.
- **2.** Use el teclado numérico (0~9) del control remoto para escoger las pistas que quiera incluir en la reproducción programada y pulse la tecla ENTER. También puede girar el dial MULTI JOG para elegir la pista y puede pulsarlo para activarla. El número de pista será incluido en el programa. Repita el paso 2 hasta que haya terminado de introducir todo el programa. En cuando haya creado el programa, en pantalla aparecerá el número del programa y el tiempo total de reproducción del mismo.

#### **NOTA**

Cada vez que pulse la tecla CLEAR, irá eliminando la última pista introducida de una en una.

**3.** Cuando ya tenga completo el programa que quiera, pulse la tecla PLAY para que empiece la reproducción de las pistas en el orden programado.

#### **NOTA**

Si pulsa la tecla STOP sin pulsar primero la tecla PLAY, se borrarán todos los datos del programa.

Con la unidad parada, si cambia de modo de reproducción, todos los datos del programa serán borrados.

Al apagar la unidad el orden de reproducción programada será borrado.

En este modo, si no ha programado ninguna pista, no empezará la reproducción en el CD-RW900SX.

Si intenta introducir más de 100 pasos en el programa, en pantalla aparecerá el mensaje PGM Full!.

Si el tiempo total de reproducción del programa supera los 999 min 59 seg, en pantalla aparecerá --- : --.

#### **Reproducción aleatoria**

En este modo, la unidad reproducirá todas las pistas del disco en un orden completamente aleatorio, sin tener en cuenta el número de pista.

Con la unidad parada, ajuste el modo hasta que aparezca en pantalla Program o Mode>Random. Pulse la tecla PLAY para que comience la reproducción aleatoria.

#### **NOTA**

El modo de reproducción aleatoria continuará memorizado incluso aunque apague la unidad.

# <span id="page-19-1"></span><span id="page-19-0"></span>Cambio de la indicación de tiempo

Pulse la tecla TIME del panel frontal o del control remoto para pasar por los distintos modos de indicación de tiempo.

- o Tiempo de pista transcurrido (ningún indicador)
- o Tiempo restante de pista (REMAIN encendido)
- o Tiempo de disco transcurrido (TOTAL encendido)
- o Tiempo restante de disco (TOTAL y REMAIN encendidos)

En el modo de parada, aparecerá en pantalla el tiempo total de grabación, independientemente del estado de los indicadores TOTAL y REMAIN.

#### **NOTA**

En el modo programado, al pulsar la tecla TIME aparecerá indicado en pantalla el tiempo transcurrido y el tiempo restante del programa.

Durante la reproducción de un disco MP3, siempre aparecerá en pantalla el tiempo de pista transcurrido y no funcionará la tecla TIME.

Para más información sobre la indicación de tiempo durante la grabación, vea ["Indicación de tiempo durante la grabación"](#page-24-4)  [en pág. 25.](#page-24-4)

Incluso aunque apague la unidad, se conservará el modo de indicación de tiempo ajustado.

# <span id="page-19-2"></span>**Reproducción con temporizador**

Puede ajustar el CD-RW900SX para que reproduzca de forma automática el disco introducido en cuanto sea activado por un temporizador exterior conectado.

- **1.** Primero, conecte el cable de corriente del CD-RW900SX a la salida de corriente del temporizador.
- **2.** Introduzca un disco en la unidad.
- **3.** Coloque el interruptor TIMER a PLAY para activar la función de temporizador.

Cuando se active la reproducción con temporizador, en pantalla se encenderá el icono del temporizador.

Indicación de temporizador

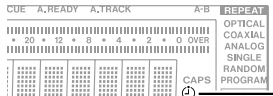

**NOTA**

El indicador parpadeará cuando no haya ningún disco introducido en la unidad.

**4.** Ajuste el temporizador al tiempo que quiera. Para más información, consulte el manual del temporizador. En el punto de tiempo ajustado, se encenderá el CD-RW900SX y automáticamente empezará la reproducción.

# <span id="page-19-3"></span>**Reproducción repetida**

**1.** Pulse la tecla REPEAT para acceder a este modo. En este modo de reproducción, se reproducirán continuamente todas las pistas del disco. En pantalla aparecerá la indicación Repeat ON y se encenderá el piloto REPEAT.

Durante la reproducción, si activa este modo, la reproducción continuará y cuando llegue al final de la última pista, comenzará de nuevo en la primera. Si activa este modo cuando la pletina esté parada, pulse la tecla PLAY para que empiece la operación.

**2.** Para desactivar la reproducción repetida, pulse de nuevo la tecla REPEAT. En pantalla aparecerá la indicación Repeat OFF y se apagará el indicador REPEAT.

#### **NOTA**

Combinando este modo con el programado, la reproducción única o la aleatoria, activará la repetición programada, repetición de una sola pista y la repetición aleatoria, respectivamente.

Los ajustes de la repetición se conservarán cuando apague la unidad, excepto la sección A-B fijada [\(Vea "Reproducción](#page-20-1)  [repetida de A a B" en pág. 21\)](#page-20-1).

# <span id="page-20-1"></span><span id="page-20-0"></span>**Reproducción repetida de A a B**

Si ha especificado una determinada región entre dos puntos del disco, esa región podrá ser reproducida repetidamente.

**1.** Durante la reproducción, pulse la tecla A-B del control remoto al principio de la región del disco que quiera especificar.

El indicador REPEAT se encenderá y parpadeará el indicador  $A -$ 

**2.** En el punto del disco en el que quiera que termine la región a repetir, pulse de nuevo la tecla A-B. En pantalla se encenderán los indicadores REPEAT y A-B, y se reproducirá repetidamente la sección A-B elegida.

#### **NOTA**

También puede utilizar esta función en el modo de pausa de reproducción.

**3.** Para cancelar el modo de repetición A-B y seguir con la reproducción normal, pulse de nuevo A-B. Los indicadores REPEAT y A-B se apagarán.

#### **NOTA**

La repetición A-B no podrá funcionar si la sección A-B especificada abarca más de una pista, ni tampoco funcionará con discos MP3.

Cuando pulse la tecla STOP, la sección A-B especificada quedará cancelada.

# <span id="page-20-4"></span>**Función Auto Cue**

Cuando esté activada esta función Auto Cue y elija una pista, la unidad se colocará en el punto en el que comienza el sonido (no donde empieza la pista).

Active esta función Auto Cue y use la opción A\_CUE LEVEL [\(Vea](#page-15-1)  ["Conceptos básicos de manejo" en pág. 16\)](#page-15-1) para ajustar el nivel de detección del sonido (-24, -30, -36, -42, -48, -54, -60, -66 y -72 dB).

Después, elija una pista y pulse la tecla PLAY. La unidad activará el modo de espera de reproducción.

Cuando vuelva a pulsar la tecla PLAY, la reproducción comenzará exactamente en ese punto de sonido.

Mientras esta función esté activada, el indicador A.CUE estará encendido en la pantalla.

# <span id="page-20-3"></span>**Función Auto Ready**

Esta función permite la reproducción de una sola pista y la escucha automática de la siguiente pista lista para ser reproducida.

Use la opción A\_READY para activar o desactivar esta función. Cuando esta función esté activada, el indicador A.READY estará iluminado en la pantalla.

Combinando esto con la función Auto Cue, la unidad entrará en el modo de espera de reproducción al principio de la siguiente pista en el punto de detección de sonido fijado en la opción del submenú A\_CUE LEVEL.

# <span id="page-20-2"></span>**Función de control de tono**

Durante la reproducción de un CD de audio, puede modificar el tono (o velocidad) de la reproducción en +/- 16%.

- **1.** Con la unidad parada, pulse la tecla PITCH del control remoto para activar la función. O, use la opción PITCH del submenú PLAY [\(Vea "Conceptos](#page-15-1)  [básicos de manejo" en pág. 16\).](#page-15-1) En pantalla aparecerá indicado durante un instante el tono activo y se encenderá el indicador PITCH.
- **2.** Pulse la tecla MENU y elija la opción PITCH CONT del submenú PLAY para elegir el valor que quiera y pulse el dial MULTI JOG para activarlo. En la pantalla aparecerá "Pitch>XXX".

Gire después el dial MULTI JOG para fijar el valor.

#### **NOTA**

Use la opción PITCH STEP del submenú PLAY para ajustar el valor del tono entre 0.1% y 1.0% a intervalos de 0.1% (por defecto: 0.1%).

**3.** Pulse la tecla MENU o el dial MULTI JOG para activar el ajuste y volver al modo normal.

Durante la reproducción, puede desactivar la función de control de tono temporalmente. Para ello, pulse la tecla PITCH del control remoto o usar la opción PITCH del submenú PLAY.

En la pantalla aparecerá "Pitch>OFF" y la reproducción con control de tono quedará desactivada temporalmente hasta que vuelva a activarla.

Para reactivar esta función, pulse la tecla PITCH de nuevo o use la opción PITCH.

#### **NOTA**

Cuando active o desactive el control de tono durante la reproducción, el sonido se cortará durante un instante. El control de tono no funcionará con discos MP3.

# <span id="page-21-1"></span><span id="page-21-0"></span>**Función de control de clave**

Puede cambiar de clave musical durante los modos de parada, reproducción o pausa de reproducción. Tenga en cuenta que este control no funciona con discos MP3.

- **1.** Pulse la tecla MENU para elegir la opción KEY del submenú PLA[Y \(Vea "Conceptos básicos de manejo" en pág. 16\)](#page-15-1) para acceder a esta función. O, pulse la tecla KEY del control remoto para ajustar la función a On. Se encenderá el indicador KEY.
- **2.** Use la opción KEY LEVEL del submenú PLAY para poder ajustar el valor de la clave. Puede aumentar o disminuir la clave 1/2 octava a intervalos de un semitono (medio tono). Valores posibles: 0 (no hay cambio),  $>b1$  a  $b6$ , #1 a #6.
- **3.** Gire el dial MULTI JOG para elegir el valor que quiera y pulse el dial para introducirlo.

#### **NOTA**

En esta situación, cuando se reproduzca un CD, la clave de la música variará mientras que la velocidad de la música seguirá siendo la misma.

Incluso aunque apague la unidad, se conservará el ajuste del cambio de clave.

Cuando esté activada la función de cambio de clave, incluso si utiliza la función de control de tono para modificar la velocidad de reproducción, la clave de reproducción continuará siendo la prefijada. (Aunque el nivel de la clave sea 0 (cero), puede activar la función de cambio de clave).

Cuando esté utilizando la función de control de clave la reproducción del sonido parecerá como si vibrase en algún momento. Esto es producto del funcionamiento del algoritmo de control de clave sobre la reproducción de sonido del CD y es totalmente normal.

# <span id="page-21-2"></span>**Reproducción de archivos MP3**

Los ficheros MP3 grabados en un CD se manejan del mismo modo que se hace con los ficheros en un PC, estando algunos MP3 incluidos dentro de un directorio. Además, puede combinar varios directorios en un directorio. Esto da lugar a varios estratos de directorios y ficheros.

Cuando está activado el modo de directorio, solo estarán disponibles para su reproducción aquellos ficheros incluidos dentro de un directorio seleccionado.

Cuando esté desactivado el modo de directorio, la configuración de directorio será ignorada y estarán disponibles para su reproducción todos los ficheros MP3 grabados en el disco. Tenga en cuenta que la reproducción repetida y la reproducción programada solo funcionan dentro de los directorios.

#### **NOTA**

Cada fichero MP3 es gestionado como si fuera una pista. No podrá seleccionar para su reproducción aquellos directorios que no tengan dentro de ellos ficheros MP3. Por ejemplo, en el diagrama de al lado, dentro del directorio A está el directorio B y el C. Si hay ficheros MP3 tanto en el directorio B como en el C, no podrá elegir el directorio A para su reproducción, pero si que podrá hacerlo con el directorio B y el C.

El CD-RW900SX puede reproducir ficheros MP3 grabados en formatos que cumplan la ISO9660 nivel 1, nivel 2 o Joliet. También pueden ser reproducidos los discos que hayan sido grabados en distintas sesiones.

Para que los CDs MP3 puedan ser reproducidos en el CD-RW900SX, deben respetarse las siguientes limitaciones relativas a los directorios y ficheros MP3:

Número máximo de directorios: 255 Número máximo de estructuras jerárquicas: 8 Número máximo de ficheros MP3: 999 Tamaño de título de los directorios y ficheros MP3: 255

Los ficheros MP3 son reproducidos en el siguiente orden

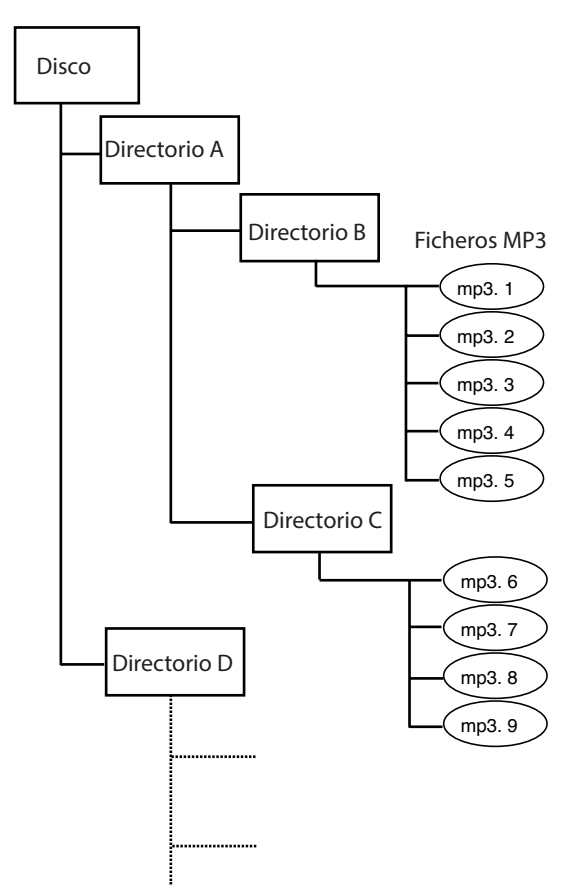

La reproducción empieza a partir de los directorios del nivel superior.

#### <span id="page-22-0"></span>**Acerca de los datos de pista MP3**

Durante la reproducción, los títulos aparecerán en pantalla en el siguiente orden de prioridad:

ID3v2 > ID3v1 > título de fichero

Con la unidad parada, aparecerá el título del fichero.

#### **Configuración de la reproducción de directorios**

**1.** Pulse la tecla DIRECTORY del control remoto. O use la opción DIRECTORY del submenú PLAY para activar o desactivar este mod[o \(Vea "Conceptos básicos de manejo"](#page-15-1)  [en pág. 16\).](#page-15-1)

Pulse la tecla MENU o el dial MULTI JOG para salir al modo normal.

#### **NOTA**

Todos los ficheros MP3 de un disco pueden ser reproducidos cuando el modo de reproducción por directorio está en off. Se encenderá el indicador MP3 y solo aparecerá el número total de pistas.

Número total de pistas

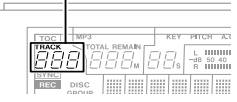

- **2.** Con la unidad parada, use el dial MULTI JOG o la tecla SKIP para elegir el directorio a reproducir.
- **3.** Pulse la tecla PLAY para que comience la reproducción en el directorio.

También puede usar las funciones de reproducción programada o repetida en el directorio elegido.

#### **NOTA**

Para que un fichero MP3 pueda ser reproducido es necesario que esté formateado a una frecuencia de muestreo de 44,1 kHz y a 128 kbps o superior.

#### <span id="page-22-1"></span>**Configuración de acciones MP3**

Puede elegir si quiere que la unidad siga con la reproducción o que se detenga cuando se produzca un fallo en la reproducción MP3 (Decode Err!).

Elija el submenú "MP3 ACTION?" de la opción PLAY. Elija entre "Skip" o "Stop".

#### **Skip**

Cuando se produzca un fallo en la reproducción MP3, la unidad se saltará la pista activa y pasará a la siguiente. La reproducción se detendrá si la pista activa es la última (es decir, siempre y cuando la reproducción repetida esté desactivada y la pista activa sea la última pista del disco o programa). En pantalla aparecerá entonces "Decode Err!".

#### **Stop**

Cuando se produzca un fallo en la reproducción MP3, la unidad se detendrá y en pantalla aparecerá "Decode Err!".

# <span id="page-23-0"></span>5 − Grabación

Antes de empezar a grabar en el CD-RW900SX, hay una serie de aspectos que es necesario que entienda:

- o Una vez que haya grabado un disco CD-R no podrá borrar los datos incluidos en él.
- o Puede añadir pistas a un disco grabable no finalizado. Una vez finalizado, un disco CD-R es como si fuese uno pregrabado. Sin embargo, sí que puede borrar, refrescar o volver a grabar los discos CD-RW finalizados.

# <span id="page-23-1"></span>**Selección de entrada**

Para elegir la entrada que quiera grabar, pulse la tecla INPUT SELECT de la unidad principal.

La pulsación repetida de esta tecla le permitirá ir pasando de forma cíclica a través de estas opciones:

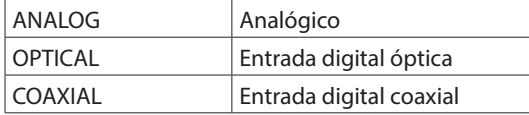

En caso de que elija las entradas coaxial u óptica, se iluminará el indicador COAXIAL o OPTICAL.

Si elige la señal analógica, el indicador ANALOG se iluminará en la parte derecha de la pantalla.

Nivel de grabación analógica:

El nivel de las señales analógicas recibido en ANALOG IN es controlado por los mandos INPUT.

En la grabación de señales analógicas, ajuste el volumen digital a 0 dB.

### **Nivel de grabación digital:**

El nivel de la señal digital puede ser controlado por medio del menú de volumen digital, como le describimos aquí.

- **1.** Active la opción VOLUME del submenú REC [\(Vea "Conceptos](#page-15-1) [básicos de manejo" en pág. 16\)](#page-15-1). Pulse el dial MULTI JOG para activar la función.
- **2.** Gire el dial MULTI JOG para ajustar el volumen de entrada entre -54 y +18 dB (en relación al nivel de entrada original). También dispone de un valor - co que representa un corte total de la señal. En pantalla aparece la indicación "Vol>  $-$ -dB" para este valor - $\infty$ .
- **3.** Pulse la tecla MENU o el dial MULTI JOG para establecer el valor y volver al modo normal.

# **Monitorización de entrada**

Cuando la unidad esté en el modo de espera de grabación o en el de grabación, la señal entrante será emitida a través de los conectores OUT (digital y analógico), permitiéndole escuchar esa señal.

Pulse la tecla RECORD del panel frontal o del mando a distancia cuando no haya ningún disco grabable dentro de la unidad. En pantalla aparecerá la indicación "Monitor" para recordarle que la señal de entrada es un eco de la señal(es) de entrada. Para salir de este modo, use la tecla STOP.

### <span id="page-23-2"></span>**Conversión de frecuencia**

La velocidad de muestreo para los CDs es de 44.1 kHz. El CD-RW900SX siempre graba (y reproduce) CDs a esta frecuencia. Sin embargo, si está grabando a través de una conexión digital (coaxial u óptica) y la fuente está grabada a otra frecuencia de muestreo distinta de 44.1 kHz, o si está siendo reproducida a una velocidad no standard utilizando una unidad varispeed (más de un 1% por encima o por debajo de la velocidad standard), el convertidor de frecuencia interno del CD-RW900SX (SRC) transformará automáticamente la frecuencia entrante a 44.1 kHz.

#### **Para activar el SRC**

Pulse la tecla MENU y elija la opción "SRC?" del submenú RE[C](#page-15-1) [\(Vea "Conceptos básicos de manejo" en pág. 16\)](#page-15-1). Gire el dial MULTI JOG para elegir "ON". Pulse la tecla MENU o el dial MULTI JOG para activar la opción.

#### **NOTA**

Cuando la función SRC esté desactivada, y se esté recibiendo una señal digital, en pantalla parpadeará el indicador REC mientras la unidad esté en el modo de grabación o de espera de grabación.

Cuando la función SRC esté desactivada no podrá grabar señales digitales con una frecuencia de muestreo distinta de 44.1kHz. En pantalla aparecerá el mensaje de error "Not Fs44.1k!".

# <span id="page-24-1"></span><span id="page-24-0"></span>**Grabación básica**

- **1.** Introduzca un disco grabable en la unidad. En cuanto lo haga, en pantalla aparecerá la indicación "TOC Reading", con un punto parpadeando.
- **2.** Pulse la tecla INPUT SELECT para elegir una fuente de grabació[n \(Vea "Selección de entrada" en pág. 24\).](#page-23-1) Si elige una fuente digital y la conexión o la señal conectada no es correcta, en la pantalla aparecerá el mensaje de error "D-IN UNLOCK!".
- **3.** Pulse la tecla RECORD. La unidad activará el modo de espera de grabación, que será indicado por los pilotos REC y READY en la pantalla.

Para ajustar el nivel de la fuente, siga las línea generales de ["Selección de entrada" en pág. 24.](#page-23-1)

#### **NOTA**

- En cuanto la unidad entre en el modo de espera de grabación, en pantalla aparecerá de vez en cuando la indicación "Now OPC" (control de alimentación óptimo), mientras la unidad se prepara para grabar en el disco.
- Los indicadores rojos "OVER" de los medidores no deberían iluminarse nunca. Al contrario de lo que ocurre en los equipos analógicos, las unidades audio digitales producen ruidos muy desagradables cuando distorsionan y en ellas no hay ningún tipo de margen o "headroom" por encima de la marca de 0. Si está haciendo una grabación digital de un CD comercial, el volumen ajustado en el menú debe ser 0 dB. Este ajuste mantendrá todo el rango dinámico del CD fuente sin que se sature. Realce solo la señal si la fuente es excepcionalmente silenciosa.

Una entrada de señal analógica a nivel nominal, sin corte ni realce de los controles de volumen, es equivalente a una indicación de −16 dB en los medidores.

- **4.** Pulse la tecla PLAY para iniciar la grabación. El pulsar la tecla PAUSE detendrá temporalmente la grabación. Para que vuelva a ponerse en marcha la grabación, pulse de nuevo la tecla PAUSE o PLAY.
- **5.** Pulse la tecla STOP para detener la grabación. Cuando la grabación se detenga, en pantalla parpadeará durante unos segundos la indicación "PMA Writing" (zona de memoria de programa) mientras la unidad graba el disco.

#### **NOTA**

- $\bullet$  Mientras aparezca la indicación PMA Writing en la pantalla, todas las teclas serán ignoradas. Para confirmar el tiempo de grabación total, use la opción REC TIME del submenú SYSTEM [\(Vea "Conceptos básicos de manejo" en pág. 16\)](#page-15-1).
- i No apague la unidad ni la zarandee durante la grabación en disco o es posible que los datos se dañen.

#### <span id="page-24-4"></span>**Indicación de tiempo durante la grabación**

En el modo de grabación o de espera de grabación, la pulsación repetida de la tecla TIME le permitirá ir recorriendo los distintos modos de indicación de tiempo:

- o Tiempo transcurrido de pista (ninguna indicación)
- o Tiempo restante de pista ("REMAIN" iluminado)
- o Tiempo transcurrido de disco ("TOTAL" iluminado)
- o Tiempo restante de disco ("TOTAL" y "REMAIN" iluminados)

#### **Disco lleno**

Si el disco se llena durante la grabación, la unidad introducirá automáticamente un fundido de salida. Es decir: durante la grabación de un programa largo, justo antes del final del disco, la unidad realizará un fundido de salida de unos cuatro segundos y en pantalla aparecerá el mensaje Fade Out. Cuando haya terminado el fundido de salida, aparecerá la indicación "Disc Full!". Pulse la tecla STOP.

Si el disco es un CD-RW, podrá borrar la última pist[a \(Vea](#page-28-1)  ["Borrado" en pág. 29\)](#page-28-1) y después finalizarlo.

Si el disco es un CD-R, deberá siempre finalizarlo para que pueda ser reproducido en cualquier unida[d \(Vea "Finalización" en pág.](#page-27-1)  [28\).](#page-27-1)

# **Conceptos avanzados de grabación**

#### <span id="page-24-3"></span>**Fundido de entrada y salida**

Al principio y al final de la grabación de un CD puede introducir efectos de fundido de entrada y de salida.

**1.** Con la unidad en el modo de parada o de espera de grabación, ajuste la operación que quiera realizar utilizando las opciones de menú del submenú REC [\(Vea "Conceptos](#page-15-1)  [básicos de manejo" en pág. 16\).](#page-15-1)

#### **FADE IN?**

Puede ajustar la longitud del fundido de entrada hasta llegar al nivel normal entre 1 y 30 segundos a intervalos de un segundo. (por defecto: 3 segundos). **FADE OUT?**

Puede ajustar la longitud del fundido de salida hasta llegar al silencio total entre 1 y 30 segundos a intervalos de un segundo. (por defecto: 3 segundos). En pantalla aparecerá "Fade Out>XXs" o "Fade In>XXs".

- **2.** En el modo de espera de grabación, pulse la tecla FADER del control remoto. Empezará la grabación y se realizará un fundido de entrada. Una vez transcurrido el tiempo fijado para el fundido, el sonido llegará a su nivel normal.
- **3.** Durante la grabación, pulse FADER en el control remoto cuando quiera realizar el fundido de salida. El fundido empezará en cuanto la indicación Fade Out empiece a parpadear. Cuando acabe la unidad entrará en el modo de espera de grabación.
- **4.** Pulse la tecla STOP y comenzará la grabación PMA.

#### **NOTA**

La función de fundido de entrada y de salida solo se puede disparar con la tecla FADER del mando a distancia.

#### <span id="page-24-2"></span>**Grabación sincronizada**

Esto implica básicamente que la grabación comienza de forma automática en cuanto es recibida una señal y que se detiene cuando la señal se para.

El indicador SYNC aparecerá en la pantalla.

Si esta función está activa, el inicio de la reproducción de la fuente hará que comience automáticamente la grabación en el CD-RW900SX (vea "Cómo realizar una grabación sincronizada" luego) y el inicio manual de grabación quedará desactivado.

#### <span id="page-25-0"></span>**Cómo realizar una grabación sincronizada**

- **1.** Con la unidad en el modo de espera de grabación, pulse la tecla SYNC REC.
- **2.** Ajuste el umbral de detección de señal utilizando la opción SYNC LEVEL del submenú REC [\(Vea "Conceptos básicos de](#page-15-1)  [manejo" en pág. 16\)](#page-15-1).

Gire el dial MULTI JOG para ajustar el nivel. Puede ajustar este nivel entre -72 y -24 dB en pasos de 6 dB. El valor por defecto es -54 dB.

Pulse la tecla MENU o el dial MULTI JOG para aceptar y volver al modo de espera de grabación.

**3.** Ponga en marcha la señal fuente. En cuanto se detecte una señal fuente, la grabación dará comienzo automáticamente. La señal de la fuente debe estar por encima del umbral ajustado.

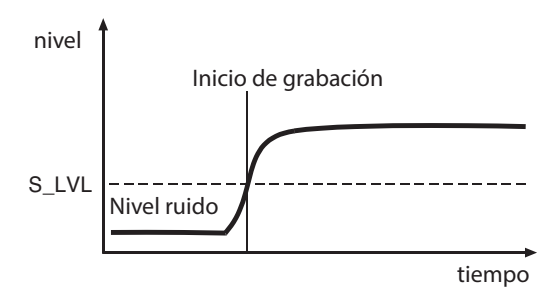

Si la señal está por debajo del umbral durante más de 5 segundos, el CD-RW900SX detendrá la grabación y entrará

automáticamente en el modo de espera de grabación.

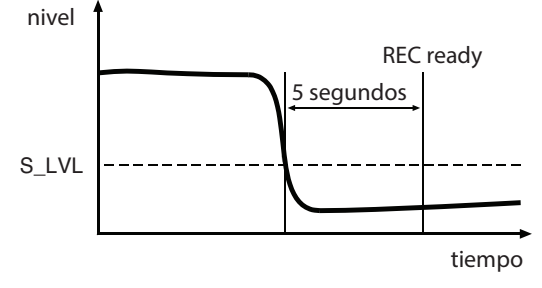

#### **NOTA**

- i Después de elegir el modo de grabación sincronizada, para que la grabación comience automáticamente se requiere que la señal esté por debajo del umbral durante un segundo. En caso contrario, la unidad no empezará a grabar aunque se detecte una señal.
- Cuando el nivel de entrada descienda por debajo del nivel de umbral ajustado durante más de cinco segundos, la grabación se detendrá automáticamente y se activará el modo de espera de grabación.

**4.** Para anular el modo de grabación sincronizada, pulse la tecla SYNC REC. La grabación volverá al modo normal y seguirán grabándose datos hasta que pulse la tecla STOP o hasta que se detenga la fuente de señal. Pulse la tecla STOP para detener la grabación.

El ajuste se mantendrá cuando vuelva a activar la función.

#### **NOTA**

Si ajusta el valor para que la grabación sea disparada solo por las señales con un nivel elevado, tenga en cuenta que es posible que no se grabe el comienzo de la pista, tal como le mostramos aquí abajo.

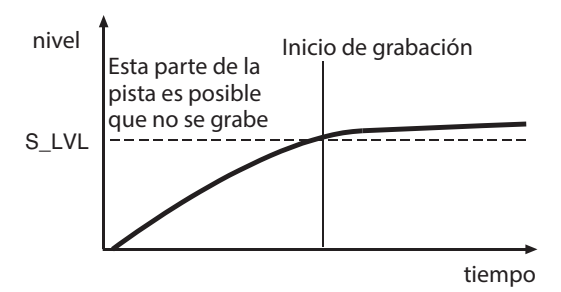

Recuerde también que cuando esté grabando desde una fuente analógica, debería ajustar el umbral para que fuese superior al "ruido de fondo". Si este es superior al umbral, se producirá una "salida falsa":

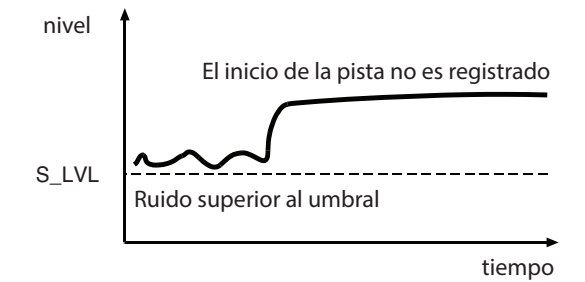

*26 TASCAM CD-RW900SX*

# <span id="page-26-3"></span><span id="page-26-0"></span>**División automática de pista**

También puede usar el nivel de disparo para producir una división de pistas si la función A\_TRACK (auto división de pistas) está activada.

Cuando esta función esté en On, la unidad introducirá automáticamente una división de pista en la grabación.

#### **Activación o desactivación de la división automática de pista**

- **1.** Use la opción A\_TRK del submenú REC para fijar este modo a On. Se iluminará A.TRACK en la esquina superior derecha de la pantalla.
- **2.** Gire y pulse el dial MULTI JOG para elegir e introducir los modos siguientes:

#### **DD (directo digital)**

Cuando esté grabando digitalmente desde una pletina MD o CD, este modo detectará el límite de cada pista y creará la división de acuerdo a ello. No obstante, cuando tenga este modo en On y si es detectada una conexión de fuente analógica o no-CD/MD, el número de pista será aumentando en base a la detección de nivel ajustada con el valor A\_TRK LEVEL que describimos luego.

#### **Time (incremento de pista de tiempo)**

La pista aumentará en cuanto haya transcurrido el valor de tiempo ajustado antes de la grabación con el elemento "A\_TRK TIME?[" \(Vea "Conceptos básicos de](#page-15-1)  [manejo" en pág. 16\)](#page-15-1).

Puede ajustar este valor de tiempo entre uno y diez minutos, en incrementos de un minuto. El indicador A.TRACK parpadeará durante la grabación o en el modo de espera.

#### **Level**

Se producirá la división de pista cuando el nivel de sonido haya caído por debajo del umbral fijado durante más de dos segundos y después el sonido vuelva a pasar por encima del umbral.

Use la opción A\_TRK LEVEL del submenú REC. Puede ajustar el nivel de disparo entre -24 y -72 dB.

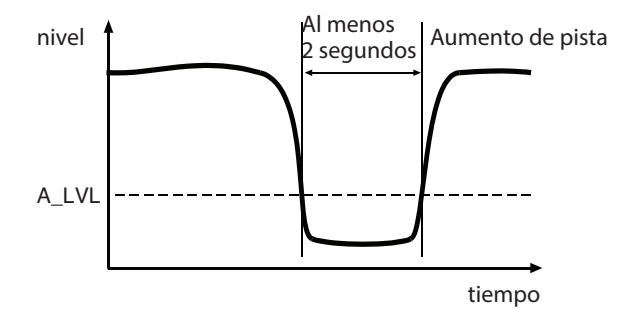

#### <span id="page-26-1"></span>**División manual de pista**

Con la grabación en marcha, pulse la tecla RECORD y se generará una división de pista en ese punto. Si quiere ver los detalles acerca de la división de pista automática durante la grabación, vea ["División automática de](#page-26-3)  [pista" en pág. 27.](#page-26-3)

#### **NOTA**

De acuerdo al "Red Book" (la especificación para CDs audio), una pista no puede tener una longitud inferior a cuatro segundos y un CD audio puede contener un máximo de 99 pistas. Tenga en cuenta estas limitaciones a la hora de hacer divisiones de pistas.

No podrá aplicar esta operación durante la grabación de la pista 99.

# <span id="page-26-2"></span>**Función de anulación de grabación (Rec Mute)**

Esta función le permite cortar de inmediato la señal de entrada y grabar cuatro segundos de silencio en el disco.

Con la grabación en marcha, pulse la tecla REC MUTE del control remoto.

En pantalla parpadeará la indicación "Rec Mute", los medidores le dejarán de mostrar el nivel actual de la señal y se cortará la señal de entrada.

Después de cuatro segundos, la unidad volverá al modo de espera de grabación.

#### **NOTA**

Solo puede acceder a esta función a través del mando a distancia.

# **Limitación del número de pistas**

A la hora de realizar una grabación es posible limitar el número de pistas que puedan ser grabadas de vez.

En cualquier momento mientras tenga activos los modos de grabación o espera de grabación, gire el dial MULTI JOG para ajustar el número de pistas que quiera grabar.

El número máximo de pistas que puede ajustar son 99.

# <span id="page-27-0"></span>6 − Después de la grabación

Esta sección está dedicada a las acciones que se realizan después de la grabación: finalización de discos CD-R y CD-RW y borrado de discos CD-RW.

Una vez finalizados, los CD-R estarán acabados del todo—no podrá grabar nada más en ellos. Por contra, los discos, CD-RW pueden ser "desfinalizados" en el CD-RW900SX, es decir, puede borrar su TOC y, si dispone de espacio libre, podrá grabar más material en ellos. Incluso aunque el disco esté lleno, podrá grabar más pistas borrando alguna de las ya grabadas tras un proceso de desfinalización.

# <span id="page-27-1"></span>**Finalización**

Como hemos explicado antes ("Acerca de la finalización" en pág. 8), para que un disco pase a ser un CD standard, debe disponer de un índice (TOC). Al proceso de grabación de este índice se le llama finalización.

En el CD-RW900SX puede distinguir si un disco no está finalizado porque el indicador TOC que hay debajo del tipo de disco estará apagado.

#### **Para finalizar un disco:**

- **1.** Introduzca el disco no finalizado y con la unidad en el modo de parada, pulse la tecla FINALIZE. En pantalla aparecerá la indicación "FINALIZE?". Si no quiere continuar con el proceso de finalización, pulse la tecla FINALIZE/INS del panel frontal o FINALIZE del control remoto.
- **2.** Para que comience el proceso de finalización, pulse el dial MULTI JOG o la tecla ENTER del control remoto. En la pantalla aparecerá "Sure?". Si no quiere seguir con el proceso de finalización, aun puede anularlo pulsando la tecla STOP.
- **3.** Si ha decidido continuar con el proceso de finalización, en la pantalla parpadeará el indicador TOC junto con el tiempo restante. La unidad comenzará una cuenta atrás a partir del valor indicador en pantalla.
- **4.** Cuando la operación haya terminado correctamente, en pantalla aparecerá el mensaje "Complete" y la indicación TOC se quedará iluminada de forma fija en la pantalla.

#### **NOTA**

Durante el proceso de finalización, será ignorada cualquier pulsación de las teclas.

### **Desfinalización de discos CD-RW**

Si ha finalizado un disco CD-RW, puede borrar su índice de la siguiente forma:

**1.** Con el disco finalizado dentro de la unidad y esta en el modo de parada, pulse la tecla ERASE/DEL del panel frontal o ERASE del control remoto. Gire el dial MULTI JOG o pulse la tecla SKIP del control

remoto para elegir "UNFINALIZE?". Pulse el dial MULTI JOG o la tecla ENTER para confirmar el proceso.

**2.** Si no quiere continuar con el proceso de desfinalización, pulse la tecla ERASE/DEL del panel frontal o SKIP del control remoto.

En pantalla aparecerá la indicación "Sure?". Si en ese punto decide que no quiere continuar con el proceso de desfinalización, pulse la tecla STOP.

**3.** Para dar comienzo al proceso de desfinalización, pulse de nuevo el dial MULTI JOG o la tecla ENTER. Si ha decidido continuar con la desfinalización, en pantalla parpadeará la indicación "Erase" junto con el tiempo restante de proceso. Comenzará una cuenta atrás a partir de dicho valor.

Una vez que la desfinalización haya sido correctamente ejecutada, en la pantalla aparecerá "Complete" y el indicador TOC desaparecerá.

# <span id="page-28-1"></span><span id="page-28-0"></span>**Borrado**

#### **Borrado de pistas**

Esta operación borra la pista especificada y todas las pistas posteriores de un disco CD-RW grabado.

#### **NOTA**

Una vez que esta operación haya comenzado, no podrá usar la tecla STOP para cancelarla. Compruebe siempre primero el rango de pistas que quiera borrar.

El borrado de una pista solo es posible cuando la unidad esté en el modo de reproducción continua.

**1.** En el modo de parada, pulse la tecla ERASE/DEL del panel frontal o ERASE del control remoto. Elija "ERASE TRACK?" girando el dial MULTI JOG o pulsando la tecla SKIP del control remoto. Para cancelar la operación en este punto, pulse de nuevo

ERASE/DEL o ERASE.

**2.** Pulse el dial MULTI JOG o la tecla ENTER para acceder a la función.

En pantalla aparecerá "Erase XX-XX" (número de la primera y última pista a ser borradas).

Gire el dial MULTI JOG o pulse la tecla SKIP del mando para cambiar los números de las pistas que quiera eliminar. Para cancelar el proceso en este punto, pulse de nuevo ERASE/DEL o ERASE.

**3.** Pulse el dial MULTI JOG o la tecla ENTER para ejecutar la función.

En pantalla aparecerá la indicación "Sure?". Si no quiere seguir con el proceso, aun puede cancelarlo pulsando aquí la tecla STOP.

- **4.** Pulse de nuevo el dial MULTI JOG o la tecla ENTER para continuar con la operación. En pantalla parpadeará la indicación Erase junto con el tiempo restante de proceso y empezará una cuenta atrás a partir de ese tiempo.
- **5.** Cuando las pistas hayan sido borradas, en la pantalla aparecerá la indicación "Complete".

#### **Borrado de todo el disco**

Cuando quiera borrar todo el disco (todas las pistas del disco), siga estos pasos:

#### **NOTA**

Una vez que esta operación haya comenzado, no podrá usar la tecla STOP para cancelarla. Confirme su decisión antes de seguir adelante.

- **1.** Con la unidad parada, pulse la tecla ERASE/DEL del panel frontal o ERASE del control remoto. Elija "ERASE DISC?" girando el dial MULTI JOG o pulsando la tecla SKIP del control remoto. Para cancelar la operación en este punto, pulse de nuevo ERASE/DEL o ERASE.
- **2.** Pulse el dial MULTI JOG o la tecla ENTER para ejecutar la función. En pantalla aparecerá "Sure?". Si no quiere seguir con el proceso, aun puede cancelarlo pulsando aquí la tecla STOP.
- **3.** Pulse de nuevo el dial MULTI JOG o la tecla ENTER para continuar con la operación. En pantalla parpadeará la indicación Erase junto con el tiempo restante de proceso y empezará una cuenta atrás a partir de ese tiempo.
- **4.** Cuando el disco entero haya sido borrado, en la pantalla aparecerá la indicación "Complete" y después "Blank Disc".

# **Refrescado de un disco**

Este proceso le permite reutilizar un disco que fuese inútil hasta este momento. Esta operación destruye todos los datos que pudiese haber en el disco.

- **1.** Introduzca el disco y con la unidad en el modo de parada, pulse la tecla ERASE/DEL del panel frontal o ERASE del control remoto. Elija "REFRESH?" girando el dial MULTI JOG o pulsando la tecla SKIP del control remoto. Para cancelar la operación en este punto, pulse de nuevo ERASE/DEL o ERASE.
- **2.** Pulse el dial MULTI JOG o la tecla ENTER del control remoto para ejecutar la función. En pantalla aparecerá "Sure?". Si quiere cancelar la operación en este punto, aun puede hacerlo pulsando la tecla STOP.
- **3.** Pulse de nuevo el dial MULTI JOG o la tecla ENTER para continuar con la operación. En pantalla parpadeará la indicación Erase junto con el tiempo restante de proceso y empezará una cuenta atrás a partir de ese tiempo.
- **4.** Una vez que el disco haya sido refrescado, en la pantalla aparecerá la indicación "Complete" seguida por "Blank Disc".

# <span id="page-29-0"></span>7 − Títulos

Puede asignar títulos a los discos y a las pistas de estos, usando la opción TEXT EDIT del submenú TEXT.

#### **NOTA**

Una vez que haya elegido y asignado el título en el disco, en la pantalla se iluminará TOC. Si apaga la unidad, el TOC no será grabado en el disco y los títulos no serán añadidos. Para poder grabar los títulos deberá finalizar el disco.

# <span id="page-29-1"></span>**Proceso de introducción de títulos**

Para introducir títulos en pantalla a través del modo de edición de texto, siga las instrucciones de abajo.

Para la introducción de títulos resulta mucho más práctico conectar un teclad[o \(Vea "Introducción de títulos a través de un](#page-30-2)  [teclado" en pág. 31\).](#page-30-2)

### **Elección del tipo de carácter a introducir**

Pulse la tecla DISPLAY de la unidad principal o del control remoto para elegir entre los dos diferentes tipos de caracteres.

- o Minúsculas: no hay ninguna indicación
- o Mayúsculas: Aparece CAPS

#### **Proceso de entrada**

Gire el dial MULTI JOG o use las teclas SKIP del control remoto para hacer que aparezca en pantalla el carácter que quiera introducir.

Pulse el dial MULTI JOG o la tecla ENTER del control remoto para introducir el carácter.

#### **Desplazamiento de la posición del cursor**

Use las teclas  $\blacktriangleleft$ / $\blacktriangleleft$  y  $\blacktriangleright$  / $\blacktriangleright$  del panel frontal o las teclas SEARCH del control remoto.

#### **Borrado de caracteres**

Coloque el cursor sobre el carácter a eliminar y pulse la tecla ERASE/DEL del panel frontal o la tecla ERASE del control remoto.

#### **Inserción de caracteres**

Desplace el cursor hasta la posición en la que quiera insertar el carácter y pulse la tecla FINALIZE/INS del panel frontal o FINALIZE del control remoto.

#### **Cambio de un carácter**

Coloque el cursor sobre la posición del carácter a modificar e introduzca entonces el que quiera.

#### **NOTA**

Al igual que ocurre con el menú TEXT, si trata de expulsar el disco sin grabar el TOC, en pantalla aparecerá la indicación "Sure? Text!". Si está seguro de que quiere expulsar el disco sin que se realice la grabación del TOC; pulse la tecla EJECT mientras aparece la indicación "Sure Text!" en la pantalla. El texto que haya editado o introducido será ignorado. No es posible editar el título de un disco finalizado o de una de sus pistas. Para realizar este tipo de ediciones deberá desfinalizar el disco (solo discos CD-RW).

### **Creación de títulos de discos**

**1.** Con la unidad parada, elija la opción TEXT EDIT del submenú TEXT [\(Vea "Conceptos básicos de manejo" en pág.](#page-15-1)  16)

Aparecerá la indicación "Text> Disc".

- **2.** Pulse el dial MULTI JOG o la tecla ENTER del control remoto. Ahora podrá introducir o editar el título del disco de acuerdo a las instrucciones anteriores.
- **3.** Pulse la tecla MENU para aceptarlo. Si quiere cancelar la operación, pulse la tecla STOP.

# **Creación de títulos de pistas**

- **1.** Con la unidad parada, elija la opción TEXT EDIT del submenú TEXT [\(Vea "Conceptos básicos de manejo" en pág.](#page-15-1)  [16\).](#page-15-1)
- **2.** Gire el dial MULTI JOG o pulse repetidamente las teclas SKIP del control remoto hasta elegir el número de la pista a la que quiera asignar el título.
- **3.** Pulse el dial MULTI JOG o la tecla ENTER del control remoto. Ahora podrá introducir o editar el título del disco de acuerdo a las instrucciones anteriores.
- **4.** Pulse la tecla MENU para aceptarlo. Si quiere cancelar la operación, pulse la tecla STOP.

# <span id="page-30-0"></span>**Uso de un teclado con el CD-RW900SX**

Puede conectar un teclado de ordenador al interface PS/2 compatible con PC del panel frontal para realizar determinadas funciones en el CD-RW900SX. Esto resulta especialmente útil para la asignación de títulos.

# <span id="page-30-1"></span>**Ajuste del tipo de teclado**

Debe ajustar el CD-RW900SX para el tipo de teclado que le vaya a conectar.

Ajuste esto a través de la opción KEYBOARD del submenú SYSTEM. Elija el valor "US" para un teclado con caracteres occidentales, o "JP" para un teclado de tipo oriental.

#### <span id="page-30-2"></span>**Introducción de títulos a través de un teclado**

Puede introducir los títulos tecleándolos como lo haría en un ordenador PC.

### **Acceso al menú de edición de títulos**

Pulse SHIFT + F8 para acceder al menú Disc/Track Title Edit.

#### **Elección del tipo de caracteres**

Pulse CAPS para elegir o cancelar las mayúsculas.

#### **Introducción de caracteres**

Se realiza directamente con el tecleo de las letras y números.

#### **Desplazamiento del cursor**

Use las teclas de flecha de cursor del teclado.

#### **Borrado de caracteres**

Tecla Delete: elimina el carácter que esté en la posición del cursor.

Tecla de retroceso: elimina el carácter que esté justo antes de la posición del cursor.

#### **Inserción de un carácter**

Use la tecla Insert.

#### **Modificación de un carácter**

Coloque el cursor en la posición del carácter a modificar e introduzca el nuevo.

#### **Otras operaciones de teclado**

Puede usar el teclado no solo para la asignación de títulos sino también para controlar el transporte, realizar funciones de edición y otras. En el siguiente listado le indicamos las operaciones que puede realizar.

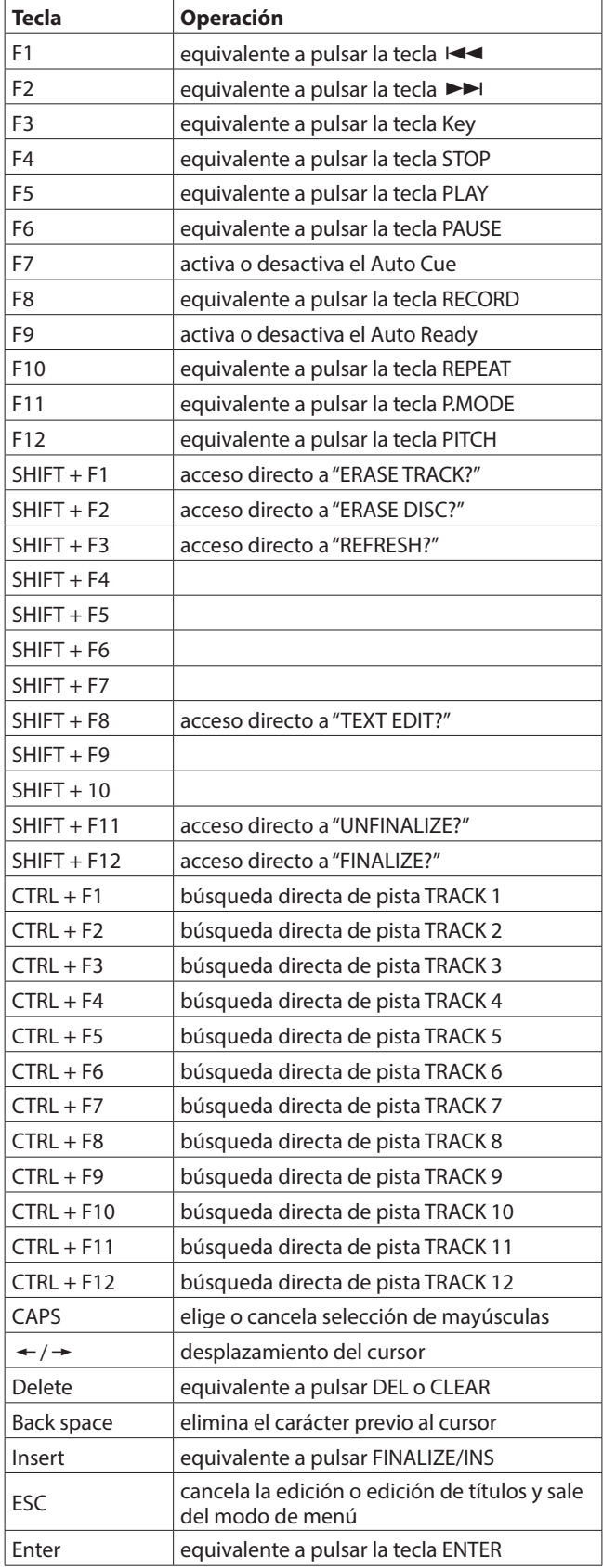

# <span id="page-31-0"></span>9 – Referencia y especificaciones técnicas

# **Mensajes de error**

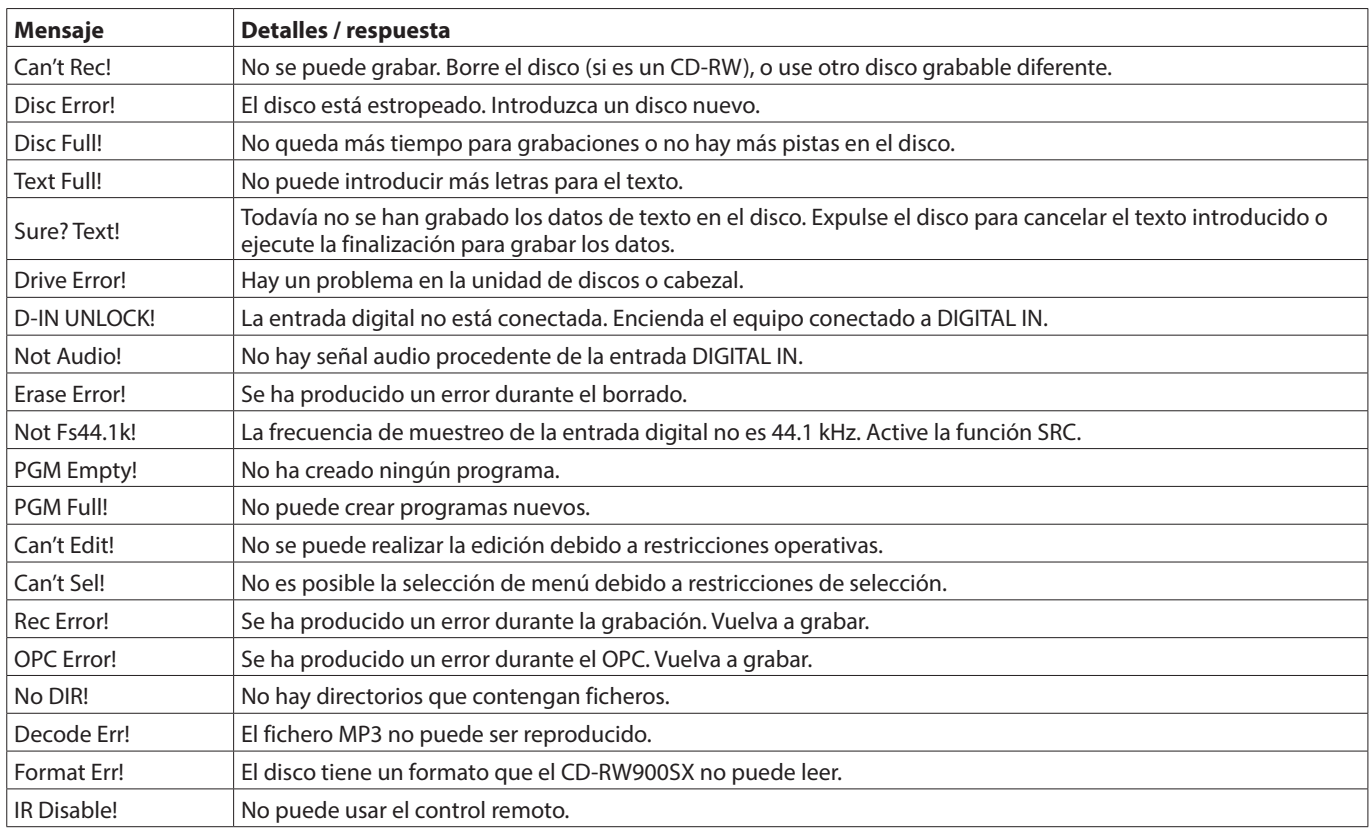

# **Mensajes que pueden aparecer durante las operaciones**

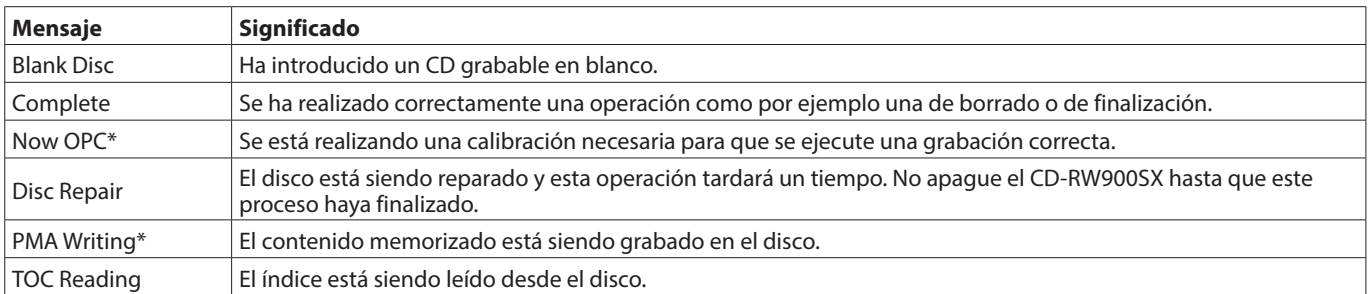

\* OPC = Control óptimo de la corriente

\* PMA = Zona de memoria de programa

# <span id="page-32-0"></span>**Resolución de problemas**

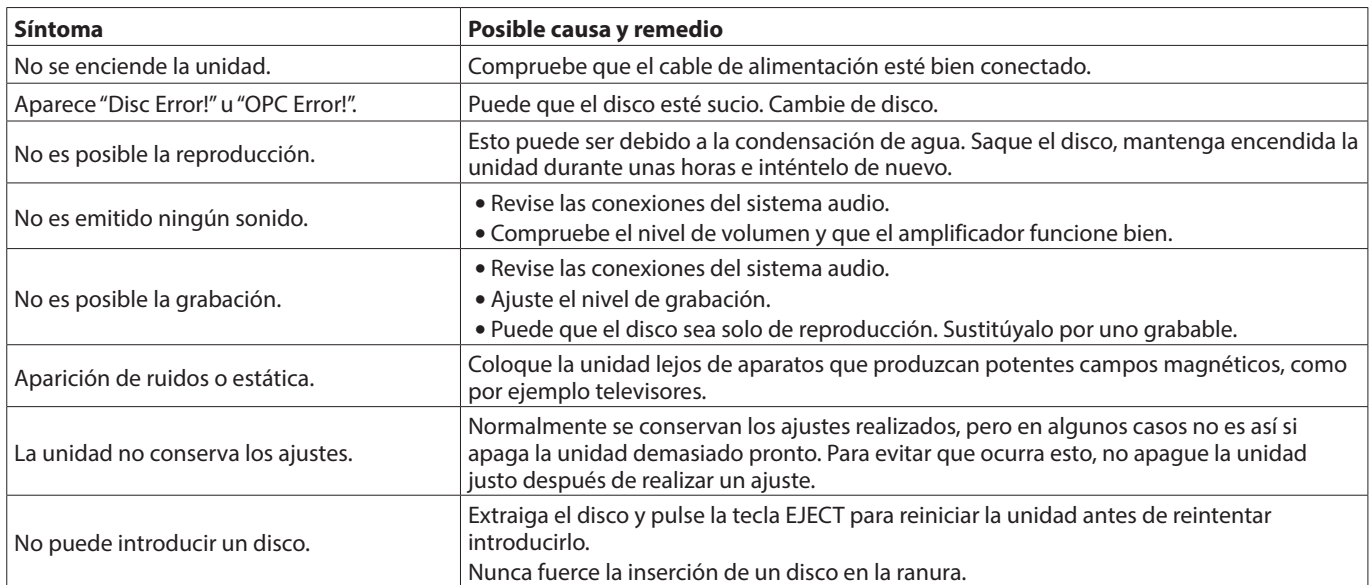

# <span id="page-33-0"></span>**Especificaciones técnicas**

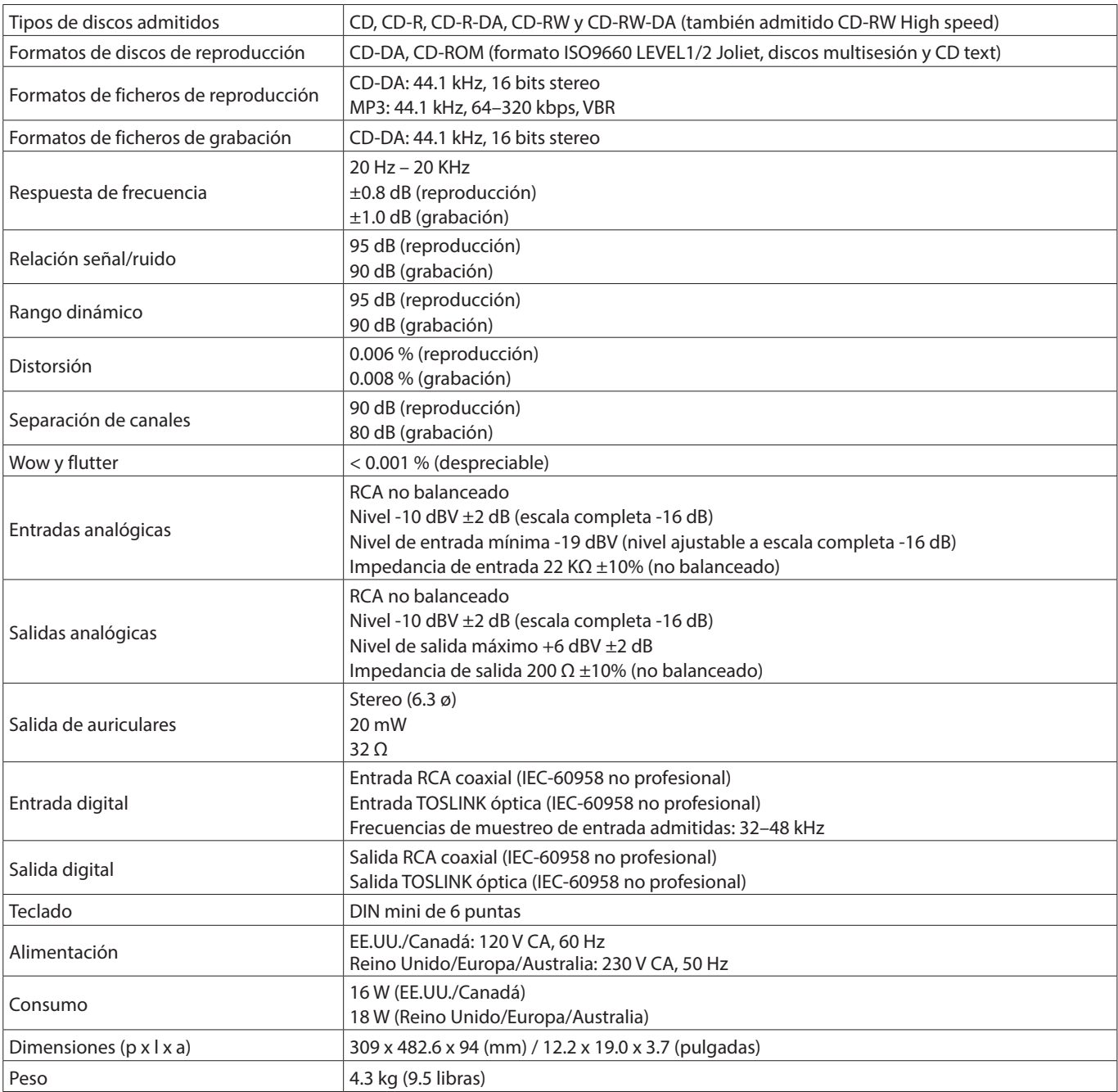

# 9 − Referencia y especificaciones técnicas

# <span id="page-34-0"></span>**Esquema de dimensiones**

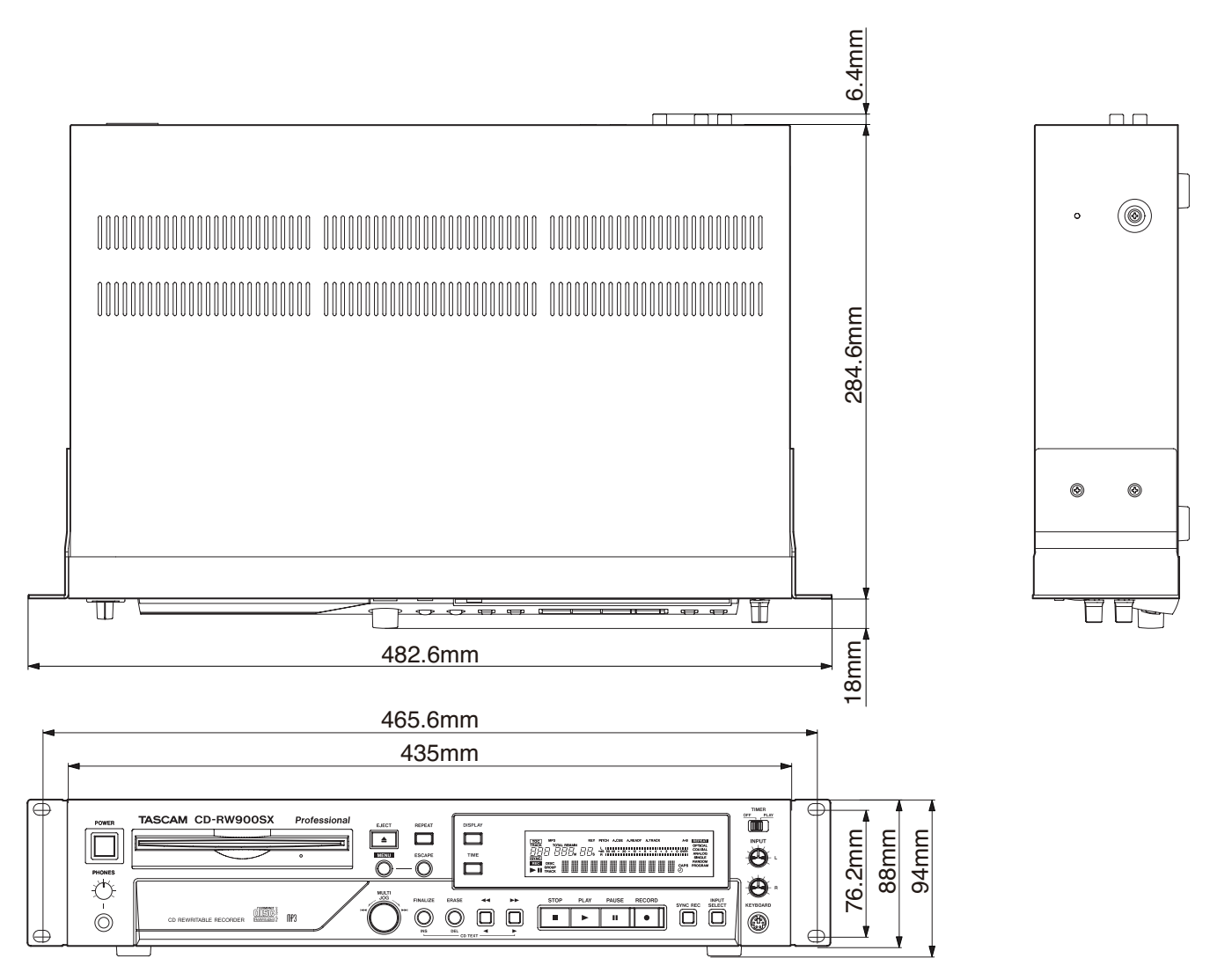

o Las ilustraciones y otras imágenes mostradas aquí pueden variar con respecto a las del aparato real.

o De cara a mejoras en el producto, tanto las especificaciones técnicas como el aspecto exterior están sujetos a cambios sin previo aviso.

### **Información sobre la GARANTIA**

#### **< Europa >**

Este aparato está sujeto a las normativas de garantía legales del país de compra. En caso de cualquier defecto o problema, póngase en contacto con el comercio en el que adquirió este aparato.

Si este aparato ha sido adquirido en cualquier país no perteneciente a la Unión Europea, encontrará la información sobre la garantía en la versión inglesa de este manual. Esta garantía solo es válida dentro del país en el que haya sido adquirida esta unidad.

# **TASCAM**

TEAC CORPORATION https://tascam.jp/jp/ Phone: +81-42-356-9143 1-47 Ochiai, Tama-shi, Tokyo 206-8530 Japan

TEAC AMERICA, INC. https://tascam.com/us/ Phone: +1-323-726-0303 10410 Pioneer Blvd., Unit #1, Santa Fe Springs, California 90670, U.S.A

TEAC UK Ltd. https://www.tascam.eu/en/ Phone: +44-1923-797205 Luminous House, 300 South Row, Milton Keynes, Buckinghamshire, MK9 2FR, UK

TEAC EUROPE GmbH **https://www.tascam.eu/de/** Phone: +49-611-71580 Bahnstrasse 12, 65205 Wiesbaden-Erbenheim, Germany

TEAC SALES & TRADING(SHENZHEN) CO., LTD https://tascam.cn/cn/ Phone: +86-755-88311561~2 Room 817, Xinian Center A, Tairan Nine Road West, Shennan Road, Futian District, Shenzhen, Guangdong Province 518040, China

Printed in China 0323.MA-3468C